**UNIVERSIDADE FEDERAL DE CAMPINA GRANDE CENTRO DE ENGENHARIA ELETRICA E INFORMATICA DEPART AMENTO DE SISTEMAS E COMPUTACAO** 

**RELATORIO DE ESTAGIO** 

# **DESENVOLVIMENTO DE UM SISTEMA DE INFORMAÇÃO GERENCIAL E DE UM SITE PARA A EMPRESA ACQUACENTTER ACADEMIA**

**EUGÊNIO DE CARVALHO SARAIVA** 

**Estagiário** 

**CARLOS EDUARDO SANTOS PIRES** 

Orientador Academico

**MARCIO MARQUES** 

Supervisor Técnico

**Campina Grande - PB** 

**Junho de 2011** 

### **DESENVOLVIMENTO DE UM SISTEMA DE INFORMA^AO GERENCIAL E DE UM SITE PARA A EMPRESA ACQUACENTTER ACADEMIA**

**APROVADO EM** 

**BANCA EXAMINADORA** 

Carlo Edward Sento Pin

Prof. Dr. Carlos Eduardo Santos Pires

ORIENTADOR ACADEMICO

Prof°. Dr°. Joseana Macêdo Fechine

MEMBRO DA BANCA

urden Elisio

Prof. Dr. Andrey Elisio Monteiro Brito

MEMBRO DA BANCA

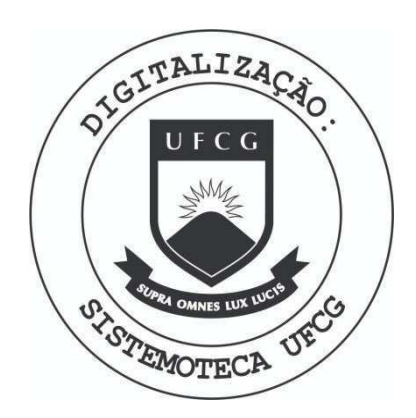

Biblioteca Setorial do CDSA. Maio de 2021.

Sumé - PB

#### AGRADECIMENTOS

Agradeco primeiramente ao meu Bom Deus Pai e minha Mae Maria por tudo que me tern dado e por sempre estarem do meu lado.

A minha familia por todo o amor e carinho que me doaram e me fizeram ter condições de chegar aonde cheguei.

Aos meus pais Francisco Márcio Eugênio Vieira Saraiva e Solange Braga de Carvalho Saraiva, pelo exemplo e educagao.

Aos meus irmãos Fernanda de Carvalho Saraiva e Márcio de Carvalho Saraiva, os quais eu sempre pude contar e sempre me deram apoio.

Aos meus entes queridos e amados que também me foram companheiros em muitos dos momentos de minha vida.

A minha namorada Nathalia Costa Gonzaga, por toda ajuda, compreensao, amor e felicidade em todos os momentos.

A empresa Acquacentter Academia pela oportunidade de desempenhar meu estágio, em especial a Márcio Marques, que além de ter sido meu orientador técnico, é um grande amigo.

E a todos os meus professores de graduagao que contribuiram para minha formação pessoal e profissional. No momento, em especial a Prof<sup>e</sup>. Dr<sup>e</sup>. Joseana Macedo Fechine, membro da banca e orientadora da disciplina de Estágio Integrado, ao Prof. Dr. Carlos Eduardo Pires, membro da banca e orientador academico e ao Prof. Dr. Andrey Elisio Monteiro Brito, que me deram suporte teórico para a realização das atividades referentes à disciplina.

أسف

#### APRESENTAÇÃO

Como parte das exigências do curso de Ciência da Computação, da Universidade Federal de Campina Grande, para cumprimento da disciplina de estágio integrado, apresenta-se o relatório desenvolvido por Eugênio de Carvalho Saraiva, que expõe suas atividades desenvolvidas no período 2011.1, sob a orientação acadêmica do Prof. Dr. Carlos Eduardo Santos Pires e supervisão técnica do Prof. Márcio Marques.

Este estágio integrado objetivou o desenvolvimento de um SIG (Sistema de Informação Gerencial) e de um site para a Empresa Acquacentter Academia.

O estagio foi realizado na AcquaCentter Academia, empresa que atua na area de estetica e bem estar. Oferece aos seus clientes os servicos de musculação, natação e ginástica. O corpo profissional é composto por dois professores de musculação, três professoras de hidroginástica e de natação, uma professora de ginástica, localizada e aeróbica, e de uma recepcionista e secretária, atendendo cerca de 200 clientes, desde crianças a idosos.

O conteúdo do relatório está distribuído conforme descrição a seguir:

Seção 1 - Introdução.

Secão 2 - Ambiente de Estágio.

Seção 3 - Fundamentação Teórica e Tecnologias Utilizadas.

Seção 4 - Atividades do Estágio.

Seção 5 - Considerações Finais.

Bibliografia.

Apêndices.

#### **RESUMO**

A AcquaCentter academia é uma empresa que trabalha com grande quantidade de dados sobre seus clientes, empregados, máquinas etc., porém não possuía nenhum sistema que possibilitasse a retirada de informação e manuseio de dados sobre pagamentos, pessoas, equipamentos, entre outros. Portanto, surgerimos como um dos artefatos do estágio um SIG (Sistema de Informação Gerencial), capaz de suprir essa carência. Além disso, havia a necessidade da criação de um site de divulgação da empresa que facilitasse a obtenção de informações por parte dos clientes e aprimorasse o relacionamento com os mesmos. O site deveria apresentar informagdes sobre a empresa, localização, seus profissionais, dicas de saúde, serviços, eventos, promoções e formas de contato com a mesma. Sendo assim, esse foi o segundo artefato produzido durante o estágio.

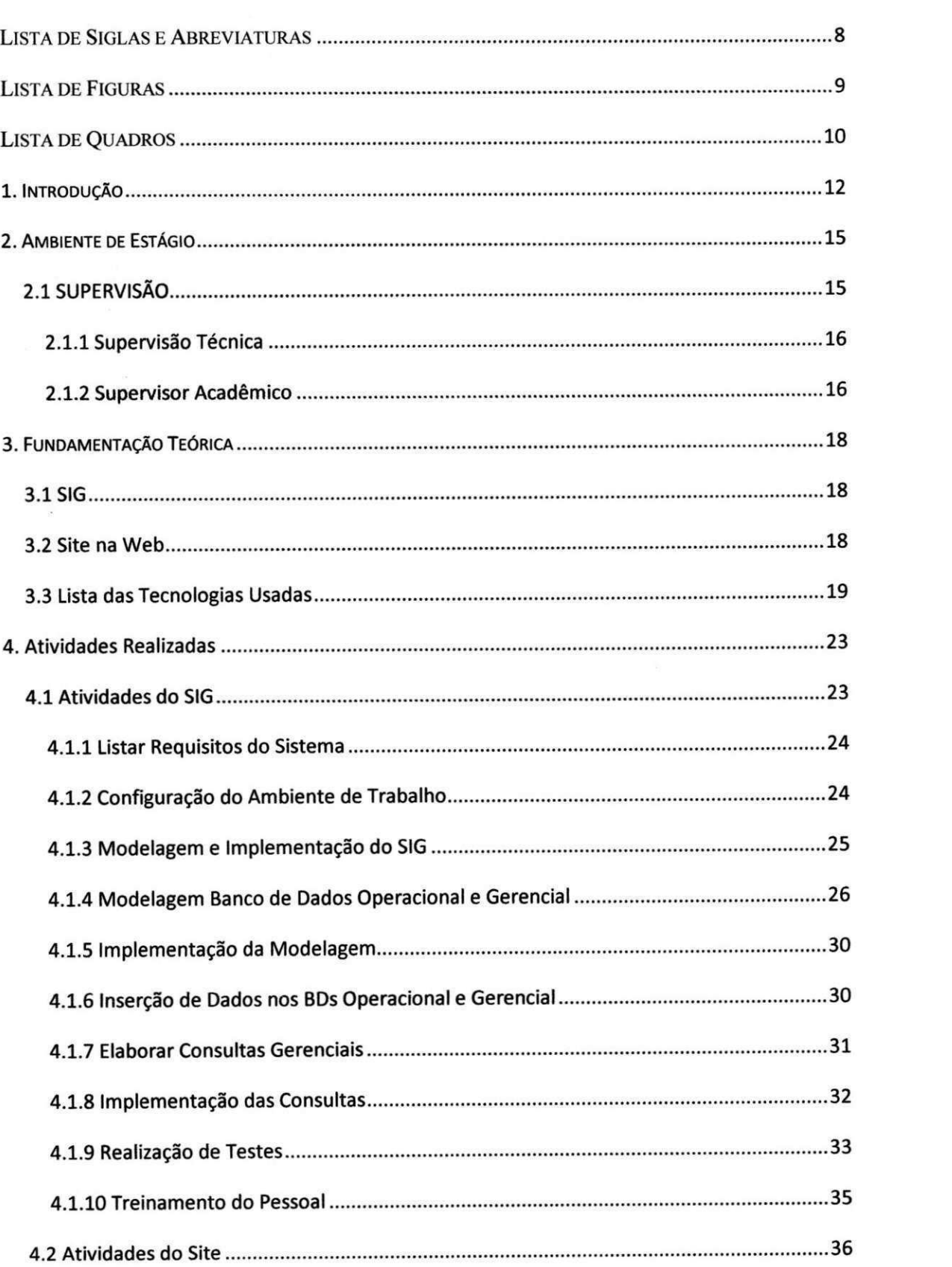

## $SUMÁRIO$

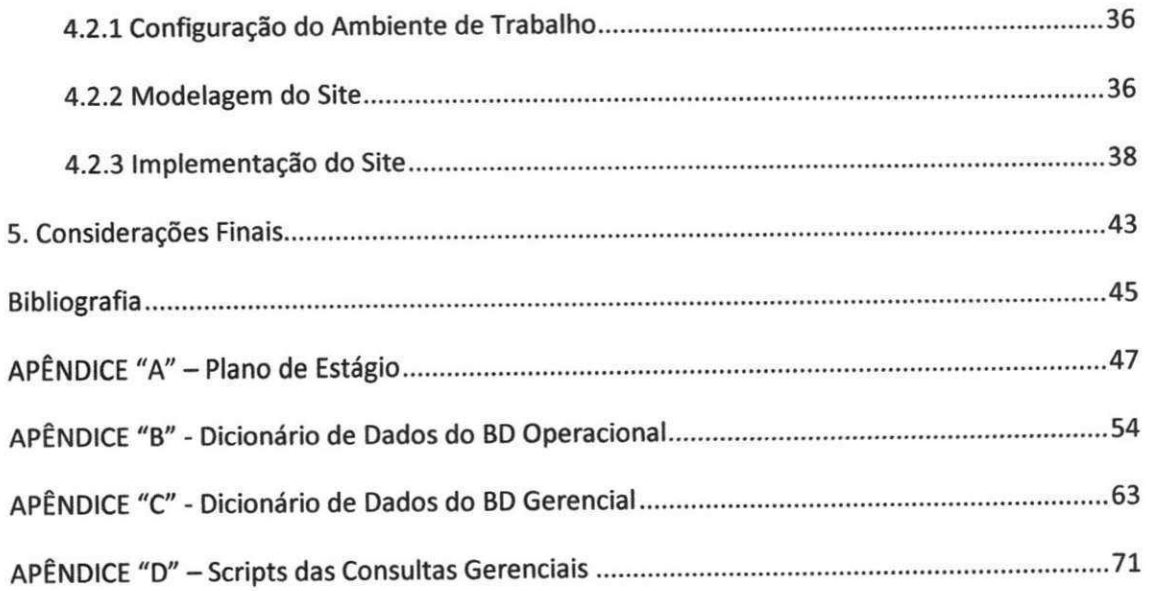

### **LISTA DE SIGLAS E ABREVIATURAS**

- API Application Programming Interface
- BD Banco de Dados
- DSC Departamento de Sistemas e Computação
- GPL General Public License
- HTML HyperText Markup Language
- IDE Integrated Development Environment
- PL/SQL Procedural Language/Structured Query Language
- SGBD Sistema de Gerenciamento de Banco de Dados
- SIG Sistema de Informação Gerencial
- SQL Structured Query Language
- SWF ShockWave Flash
- TI Tecnologia da Informação
- UFCG Universidade Federal de Campina Grande
- OLAP On-line Analytical Processing
- UML Unified Modelling Language

## **LISTADE FIGURAS**

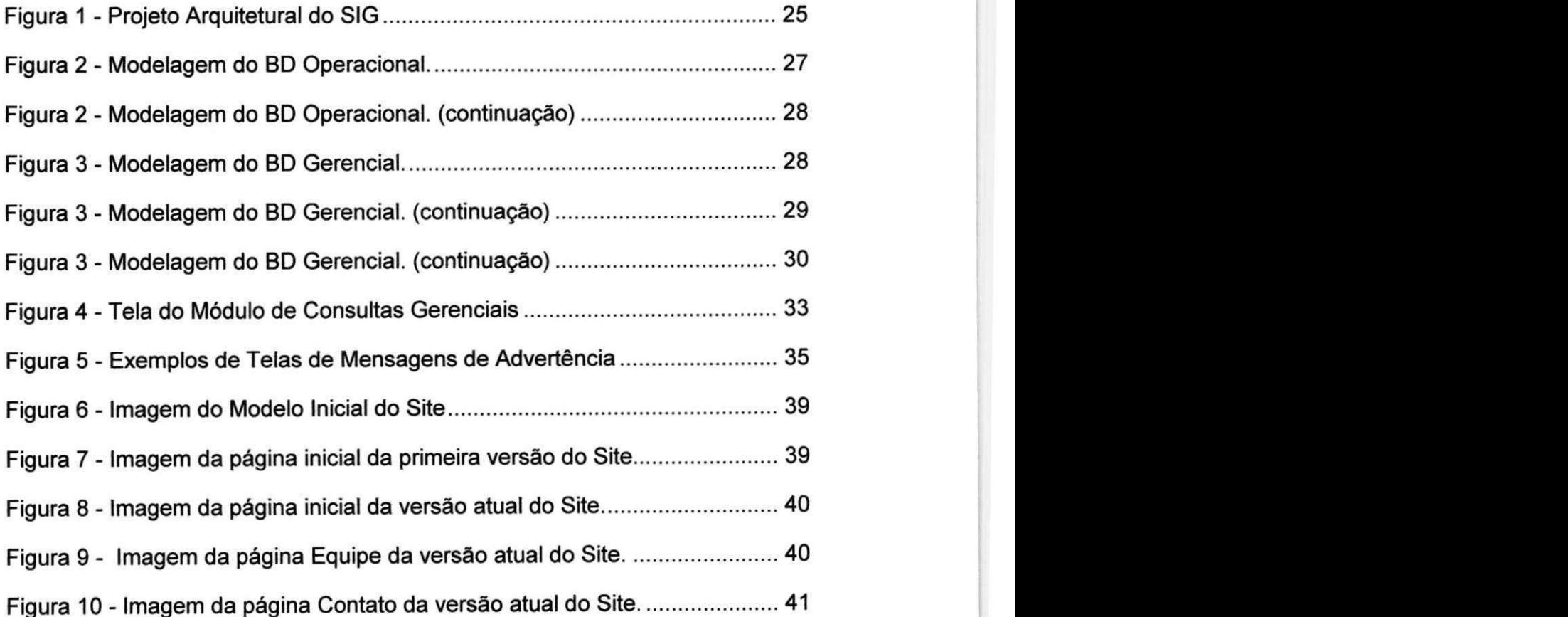

# LISTA DE QUADROS

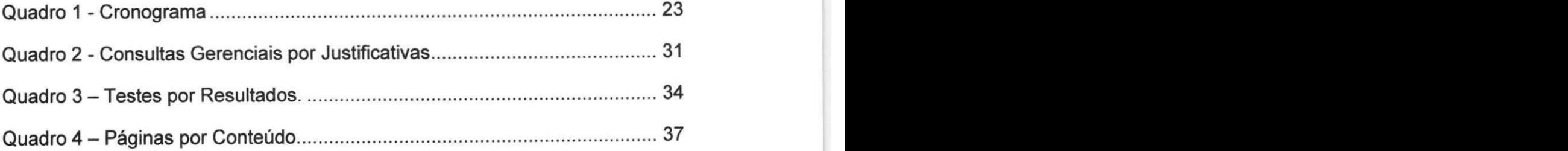

SEÇÃO I

# INTRODUCAO

## 1. **INTRODUÇÃO**

Acredita-se que a prática é o meio pelo qual há a consolidação e aprimoramento dos conhecimentos adquiridos em sala de aula. A participação em um estagio e, portanto, de grande valia para a vida de um universitario, nao apenas no âmbito acadêmico, mas também para sua formação profissional. Tal experiência proporciona a aplicação dos conhecimentos teóricos em cenários reais, além de representar uma introdução ao mercado de trabalho.

Com esta finalidade, Eugênio de Carvalho Saraiva participou de um estagio integrado, desenvolvido entre os dias 14 de fevereiro e 17 de junho de 2011. O estagio foi realizado na empresa Acquacentter Academia, atuante na área de estética e bem estar, com carga horária de 20 horas semanais. Este relatório visa apresentar as atividades desenvolvidas durante o estágio.

O estagio integrado teve como objetivo a construgao de dois artefatos. Esses artefatos foram subdivididos da seguinte forma:

Objetivo geral:

1. Desenvolver um SIG para a empresa Acquacentter Academia;

e

2. Criar um site para a empresa Acquacentter Academia.

Objetivo secundário:

1. Prestar serviços técnicos na área de manutenção de hardware e software, atividades na area de comunicagao visual e administrativas, buscando colocar em pratica os conhecimentos adquiridos durante o curso de Ciencia da Computagao da UFCG.

Objetivos especificos:

1. Configurar o Ambiente de Trabalho;

2. Modelar e implementar o BD;

- 3. Modelar e implementar o SIG;
- 4. Elaborar e implementar Consultas Gerenciais; e
- 5. Modelar e implementar o Site.

O restante do relatório abordará em detalhes o que foi desenvolvido ao longo do estagio integrado.

# SEÇÃO II

# **AMBIENTE DE ESTÁGIO**

## **2. AMBIENTE DE ESTÁGIO**

O estagio foi realizado por meio da empresa Acquacentter Academia e desenvolvido em suas instalações e na residência do estagiário.

A AcquaCentter Academia, empresa que atua na area de estetica e bem estar. Oferece aos seus clientes os serviços de musculação, natação e ginástica. O corpo profissional é composto por dois professores de musculação, três professoras de hidroginástica e de natação, uma professora de ginástica, localizada e aeróbica, e de uma recepcionista e secretária, atendendo cerca de 200 clientes, desde criangas a idosos.

A infra-estrutura da Acquacentter conta com 2 PCs, 2 impressoras e 1 notebook. Alem disso, os computadores sao equipados com o SGBD (Sistema de Gerenciamento de Banco de Dados) MySQL e a IDE (Integrated Development Environmen) Visual Studio 2008. A rede local da empresa esta baseada em ethernet de 1 Mbps.

O estagio ocorreu entre 14/02/2011 e 17/06/2011, um total de 17 semanas com carga horária de 20 horas cada, totalizando 340 horas de trabalho.

### **2.1 SUPERVISA O**

Como parte da metodologia de desenvolvimento proposta pela disciplina de Estágio Integrado, é requerido do estagiário que o mesmo tenha suas atividades supervisionadas por um supervisor técnico (responsavel por monitorar as atividades de relevancia ao ambiente onde se esta realizando o estágio) e um supervisor acadêmico (responsável por monitorar as atividades de relevância ao ambiente acadêmico).

A seguir, a descrição dos dados relevantes ao estágio de cada supervisor.

#### 2.1.1 Supervisão Técnica

Nome: Marcio Marques.

Função: Gerente da empresa e Professor de Musculação.

Endereço Profissional: Rua Getúlio Cavalcante, 622, Jardim. Paulistano. CEP: 58415-290 Campina Grande, PB, Brasil.

Telefone: +55 (83) 33425012.

Endereco de E-mail: [marcioacquacentter@hotmail.com.](mailto:marcioacquacentter@hotmail.com)

#### **2.1.2 Supervisor Academico**

Nome: Carlos Eduardo Santos Pires.

Fung3o: Professor.

Enderego Profissional: Departamento de Sistemas e Computagao (DSC). Centra de Engenharia Eletrica e Computagao (CEEI). Universidade Federal de Campina Grande (UFCG): Av. Aprígio Veloso s/n, Bodocongó. CEP 58109-970 Campina Grande, PB, Brasil.

Sala: 205.

Telefone: +55 (83) 3310 1122 (Ext. 2205), Fax: +55 (83) 3310 1122

Endereço de E-mail: [cesp@dsc.ufcg.edu.br.](mailto:cesp@dsc.ufcg.edu.br)

 $\mathbf{L}$ 

SEÇÃO III

# FUNDAMENTAÇÃO

# **TEÓRICA**

### **3. FUNDAMENTAÇÃO TEÓRICA**

Para realização do estágio, foram utilizados conceitos aprendidos ao longo do curso de Ciencia da Computagao da UFCG, principalmente o paradigma de programag§o orientado a objeto e banco de dados. Nas subseções 3.1 e 3.2 serão aprofundados os conceitos dos artefatos produzidos pelo estagiario e na subsegao 3.3 serao apresentadas as tecnologias que foram usadas ao longo do estagio.

#### **3.1 SIG**

Atualmente, é necessária às empresas uma gestão eficiente, que pode ser mais facilmente alcangada pela utilizagao de recursos oferecidos pela Tl (Tecnologia da Informação). Um desses recursos são os chamados SIGs (Sistemas de Informagao Gerencial).

SIGs são tecnologias que dão suporte às funções de planejamento, de controle e de organização de uma empresa, fornecendo informações de maneira segura e em tempo habil para uma tomada de decisao.

Em geral, esses sistemas podem trazer os seguintes beneficios para as empresas:

redução dos custos das operações;

melhoria no acesso às informações mais precisamente, mais rápido e com menor esforço; e

• melhoria na quantidade e qualidade da produtividade.

#### **3.2 Site na Web**

Um site é um dos instrumentos de publicidade mais eficientes que existem. Podem servir de apoio a campanhas de publicidade de outros meios

de comunicação e podem constituir um empreendimento completo ou parcial, prestando servigos, vendendo produtos ou simplesmente informando com maior eficiencia em relagao ao custo e ao alcance do que os demais instrumentos de publicidade, como os panfletos, além de possibilitar uma maior interação com o público alvo.

#### **3.3 Lista das Tecnologias Usadas**

• MySQL - SGBD (Sistema de Gerenciamento de Banco de Dados) que utiliza a linguagem SQL (Structured Query Language) como interface, possui licença GPL (General Public License) e é portátil a maioria das plataformas;

• Oracle - SGBD (Sistema de Gerenciamento de Banco de Dados) que utiliza a linguagem PL/SQL (Procedural Language/Structured Query Language) como interface, licença proprietária, mas possui versões públicas e é portátil à maioria das plataformas;

• HTML - HyperText Markup Language, é uma linguagem de marcação utilizada para produzir páginas na Web;

• C# - Linguagem de programagao orientada a objeto, fortemente tipada, desenvolvida pela Microsoft como parte da plataforma .NET;

• NUnit - Framework de testes de unidade na linguagem C#, para plataforma Microsoft .NET, com suporte a criação de teste automáticos e representagao grafica de resultados;

• Java - Linguagem de programagao orientada a objeto, compilada para um bytecode, executada por uma máquina virtual e é a linguagem convencional da Plataforma Java;

• JUnit - Framework de testes de unidade na linguagem Java, adaptação do NUnit, com suporte a criagao de teste automaticos e representagao grafica de resultados;

• UML - Linguagem de modelagem de sistemas, não proprietária, independente de processo, padronizada, possibilita visualizar a relação entre

os objetos de um sistema e pode tambem especificar semantica dentro de um contexto do sistema;

• NetBeans IDE 7.0 - Ambiente para desenvolvimento de programas na linguagem de programação Java, entre outras, gratuito e oferece ferramentas para criar aplicativos de desktop, Web e móveis para multiplataformas.;

• Oracle Database 10g Express Edition – Uma das versões gratuita do SGBD da Oracle para manipulação de dados na linguagem PL/SQL;

• MySQL Community Server (Release 5.1) – Uma das versões do SGBD da MySQL para manipulação de dados na linguagem SQL;

• Visual Studio 2008 - IDE para desenvolvimento de software especialmente dedicado ao .NET Framework e à linguagem C#, entre outras;

• Adobe Dreamweaver cs3 - Ferramenta para edição de páginas web, criada pela Macromedia (adquirida pela Adobe Systems);

• Adobe Photoshop cs3 - Ferramenta para realizacao de computagao grafica e processamento digital de imagem, desenvolvida pela Adobe Systems; e

• Adobe Flash cs3 - Ferramenta para desenvolvimento de animações web no formato .swf, criada pela Macromedia (adquirida pela Adobe Systems);

Além das tecnologias citadas, foi necessário o estudo da estratégia de negócio da empresa, para identificar os dados e as informações interessantes a serem manipuladas pelos artefatos produzidos pelo estagiario.

A AcquaCentter academia e uma empresa que trabalha com expressiva quantidade de dados sobre seus clientes, empregados, máquinas etc., porém não possuía nenhum sistema de informação que possibilitasse a retirada de informagao e manuseio de dados sobre pagamentos, pessoas, equipamentos, entre outros, mostrando assim a necessidade do SIG produzido ao longo do estágio.

Havia ainda a necessidade da criação de um site para a empresa a fim de auxiliar na divulgação da mesma e aprimorar o relacionamento com os

clientes. O site deveria apresentar informações sobre a empresa, localização, seus empregados, dicas de saúde, serviços, eventos, promoções e formas de contatos com a mesma. Sendo assim, esse foi o segundo artefato produzido durante o estágio.

SEÇÃO IV

# ATIVIDADES REALIZADAS

### **4. Atividades Realizadas**

Nesta seção, são apresentadas as tarefas realizadas no decorrer do estágio. De acordo com o Planejamento do Estágio, descrito no APÊNDICE "A", o estagiario possuia como tarefas:

- desenvolver um SIG para a empresa; e
- criar um site para a empresa.

Além dessas tarefas planejadas, foi adicionada a tarefa de prestação de serviço técnico, a fim de colaborar com as necessidades do cotidiano em TI (Tecnologia da Informagao) que a empresa encontra. Essas tarefas foram divididas em atividades que foram desenvolvidas de forma individual pelo estagiario. No Quadro 1 esta representado o cronograma da realização dessas atividades. As atividades realizadas estão descritas em

mais detalhes nas próximas seções.

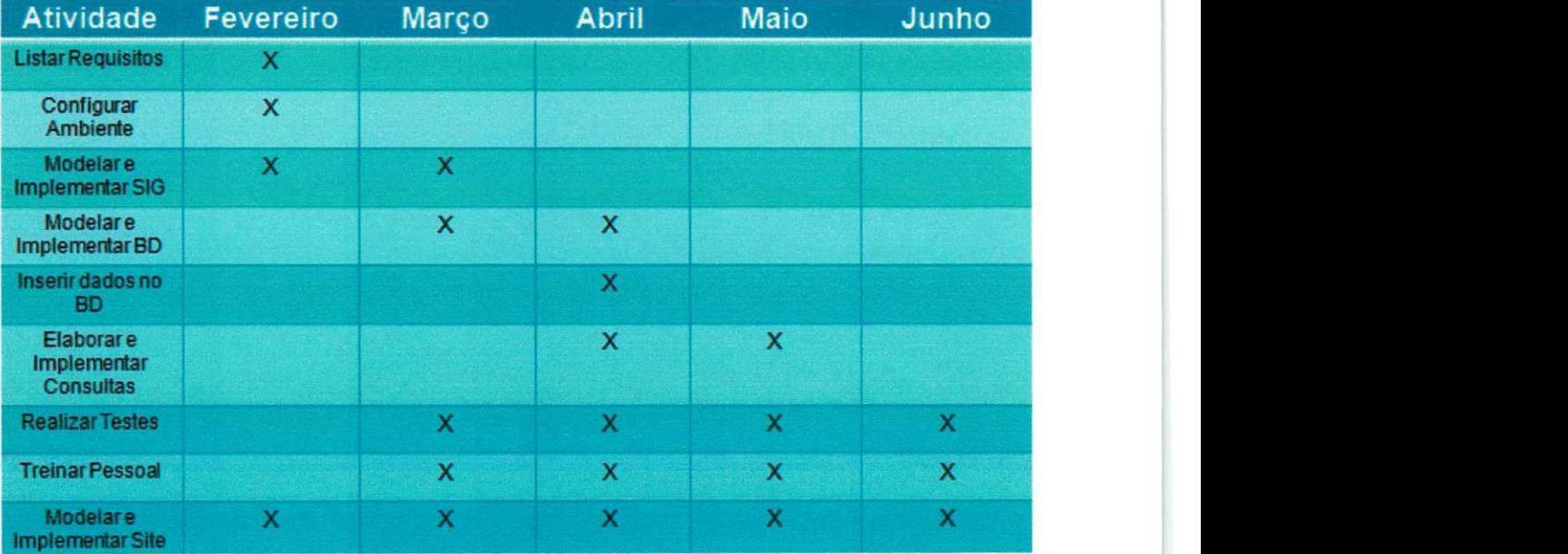

Quadro 1 - Cronograma

#### **4.1 Atividades do SIG**

Para que se pudesse alcangar o objetivo da tarefa de desenvolvimento do SIG, foram elencadas as atividades a seguir.

#### **4.1.1 Listar Requisitos do Sistema**

Essa atividade visava listar requisitos funcionais e não funcionais para o sistema, com intuito de serem utilizados como diretrizes no processo de desenvolvimento do sistema.

Os requisitos listados nessa etapa do projeto foram:

• Requisitos Funcionais:

o possibilitar a obtenção de informação e manuseio de dados sobre pagamentos, pessoas, equipamentos, modalidades, matrículas e avaliações em operações e consultas em operações OLAP (On-line Analytical Processing).

•Requisitos N£o Funcionais:

o interface que possibilite o controle do sistema apenas com o uso de botões e inserção de dados em campos; e

o aplicagao em desktop.

Tais requisitos foram validados pelo supervisor técnico de forma experimental.

#### **4.1.2 Configuragao do Ambiente de Trabalho**

Essa atividade, baseava-se na instalagao de ferramentas que seriam utilizadas ao longo do estagio, em uma das maquinas da empresa, em que seria utilizado e desenvolvido o sistema e no PC do estagiario.

As ferramentas instaladas foram:

- NetBeans IDE 7.0; e
- Oracle Database 10g Express Edition.

Porém, posteriormente, no decorrer do projeto, foram necessárias a instalação das seguintes ferramentas:

- MySQL Community Server (Release 5.1); e
- Visual Studio 2008.

Como resultados dessa atividade, tiveram os ambientes de trabalho configurados para o desenvolvimento do sistema.

#### **4.1.3 Modelagem e Implementagao do SIG**

Nessa atividade, foi modelada a arquitetura implementada no SIG, com o propbsito de atender aos requisitos listados na atividade 4.1.1.

A implementação foi realizada utilizando a IDE Visual Studio 2008 na linguagem de programação C#. Na Figura 1 é apresentada a arquitetura do SIG. Em seguida, é apresentada a descrição de cada componente.

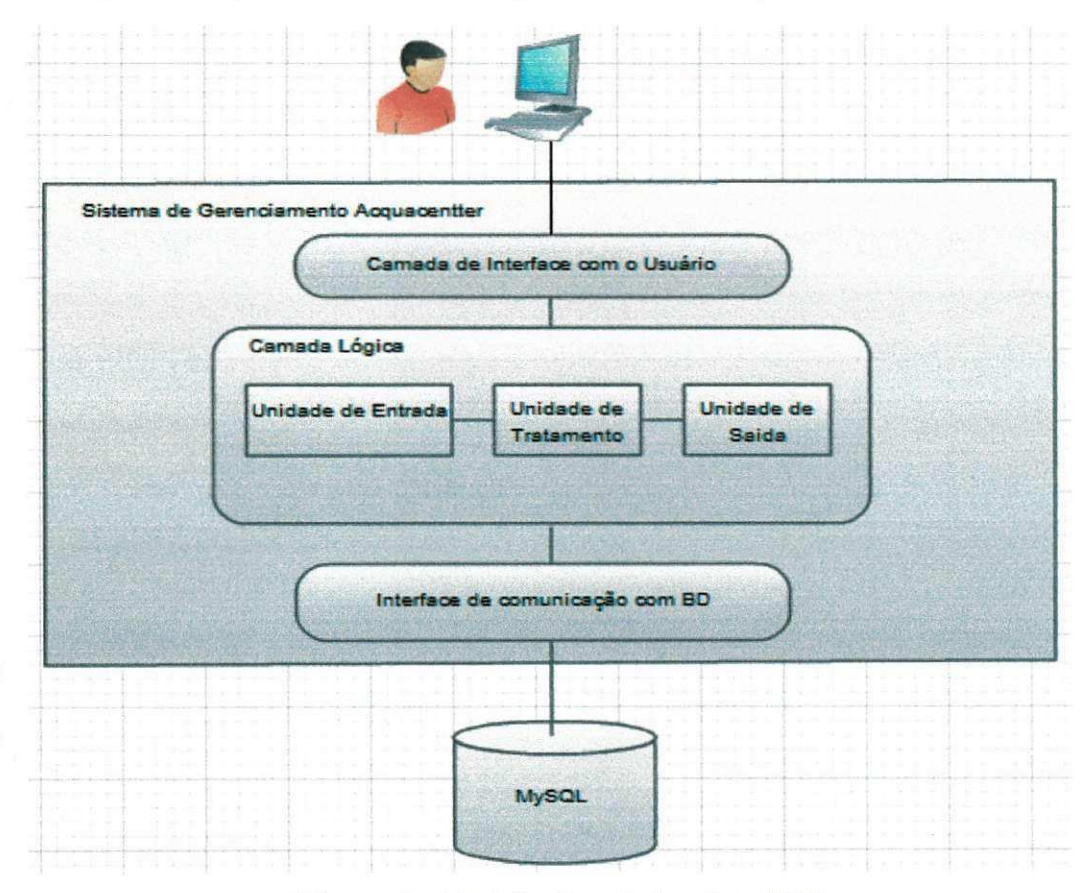

Figura 1 - Projeto Arquitetural do SIG

Camada de Interface com o Usuario: Nessa camada foram implementadas as telas do sistema que se comunicam com o usuario e com a Camada Lógica.

Camada Lógica: Essa camada é composta pelas seguintes unidades que comunicam-se entre si:

Unidade de Entrada: Lê os campos de cada uma das telas e as mensagens da interface de comunicação com o BD, e associa os valores à variáveis;

Unidade de Tratamento: Trata valores de variáveis para o formato adequando tanto para apresentação ao usuário, tanto para inserção dos valores no banco de dados, como por exemplo, substituir valores vazios por "null";

Unidade de Saída: Responsável por inserir valores em campos das telas da camada de interface com o usuário e enviar mensagens para a interface de comunicagao com o BD.

Interface de comunicação com o BD: API (Application Programming Interface) que conecta o sistema com o BD.

MySQL: SGBD no qual são armazenados todos os dados do sistema. O SGBD utilizado foi MySQL Community Server.

#### **4.1.4 Modelagem Banco de Dados Operacional e**

#### **Gerencial**

Nessa atividade, foram modeladas em UML e em esquemas estrela as entidades e atributos relevantes ao plano de negócio da empresa, que foram mapeados para BD utilizado pelo sistema desenvolvido para a empresa.

Nas Figuras 2 e 3 são apresentados as modelagens geradas pelo estagiario nessa atividade e usadas para os BD Operacional e Gerencial, respectivamente, nos quais são armazenados os dados das seguintes entidades: Pessoa, Cliente, Responsável, Empregado, Contratação, Atividade Fisica, Modalidade, Programa, Exercicio, Equipamento, Matricula, Métrica, Avaliação, Objetivo, E-mail, Telefone, Endereço e Tempo.

Detalhes sobre as tabelas geradas, a partir da modelagem no BD utilizado pelo sistema, podem ser conferidos nos APÊNDICES "B" e "C".

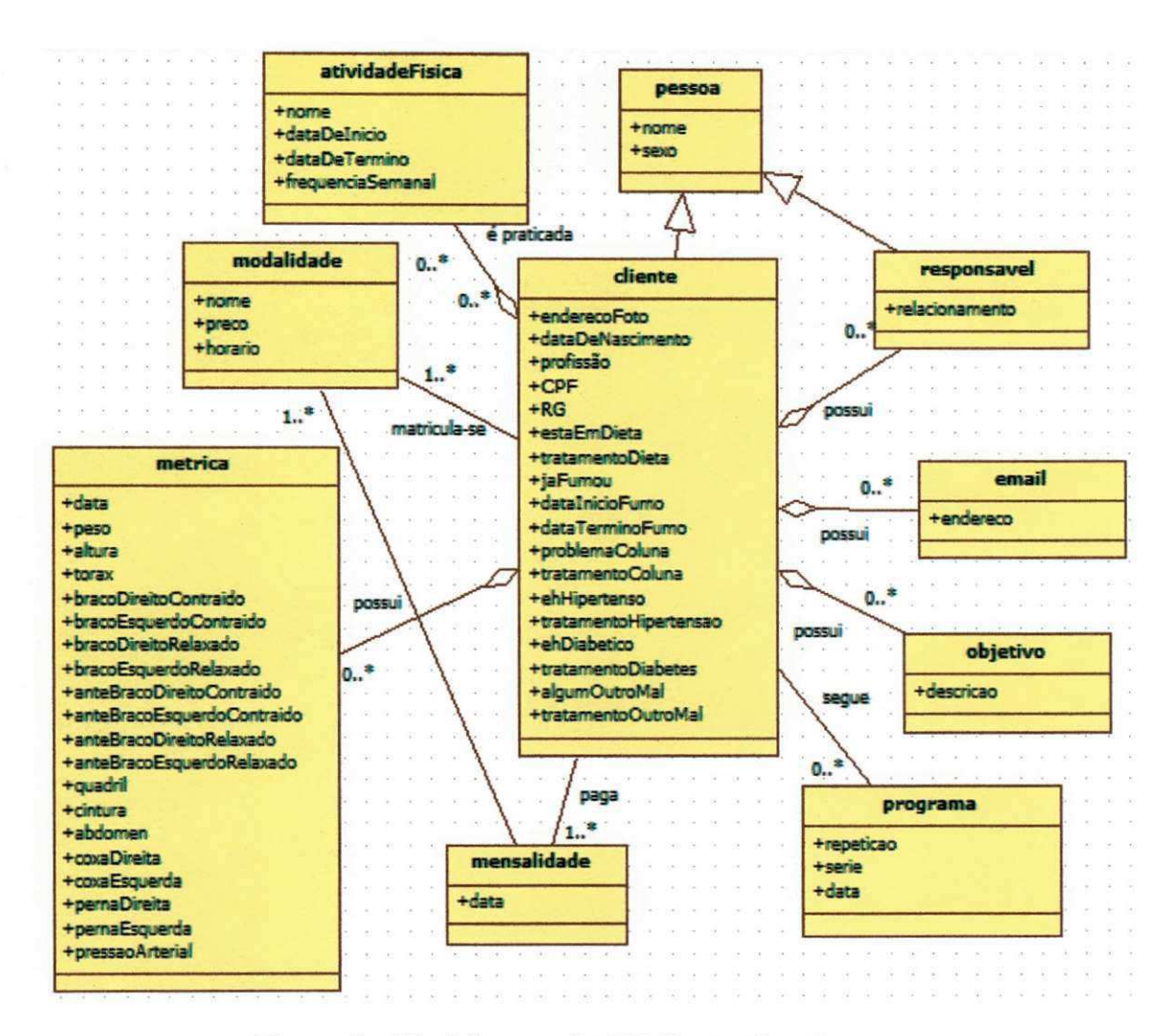

Figura 2 - Modelagem do BD Operacional.

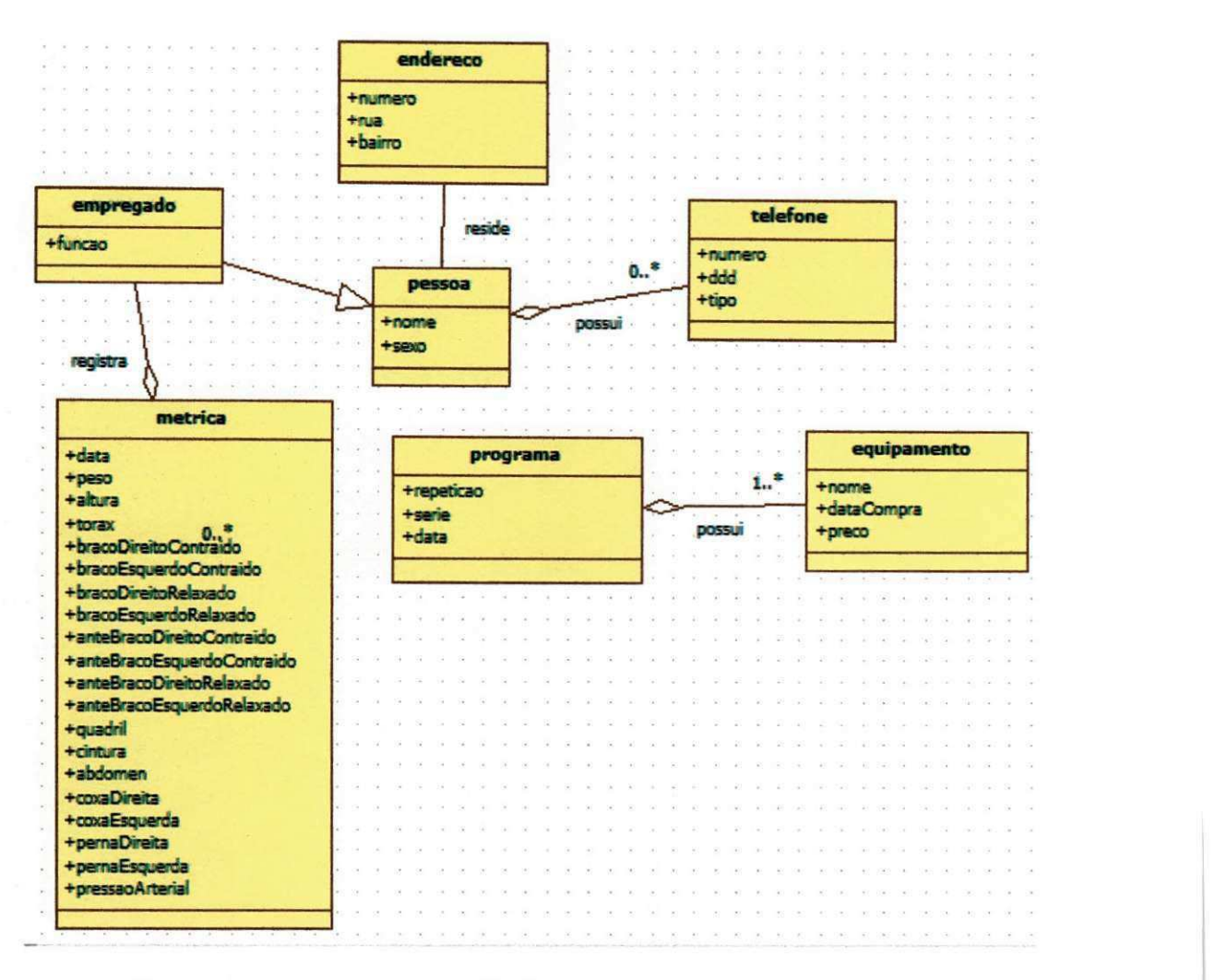

Figura 2 - Modelagem do BD Operacional. (continuação)

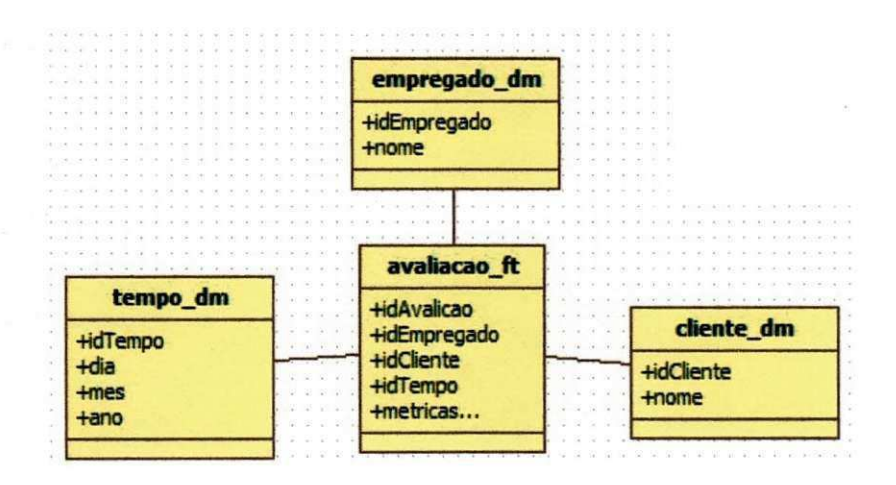

Figura 3 - Modelagem do BD Gerencial.

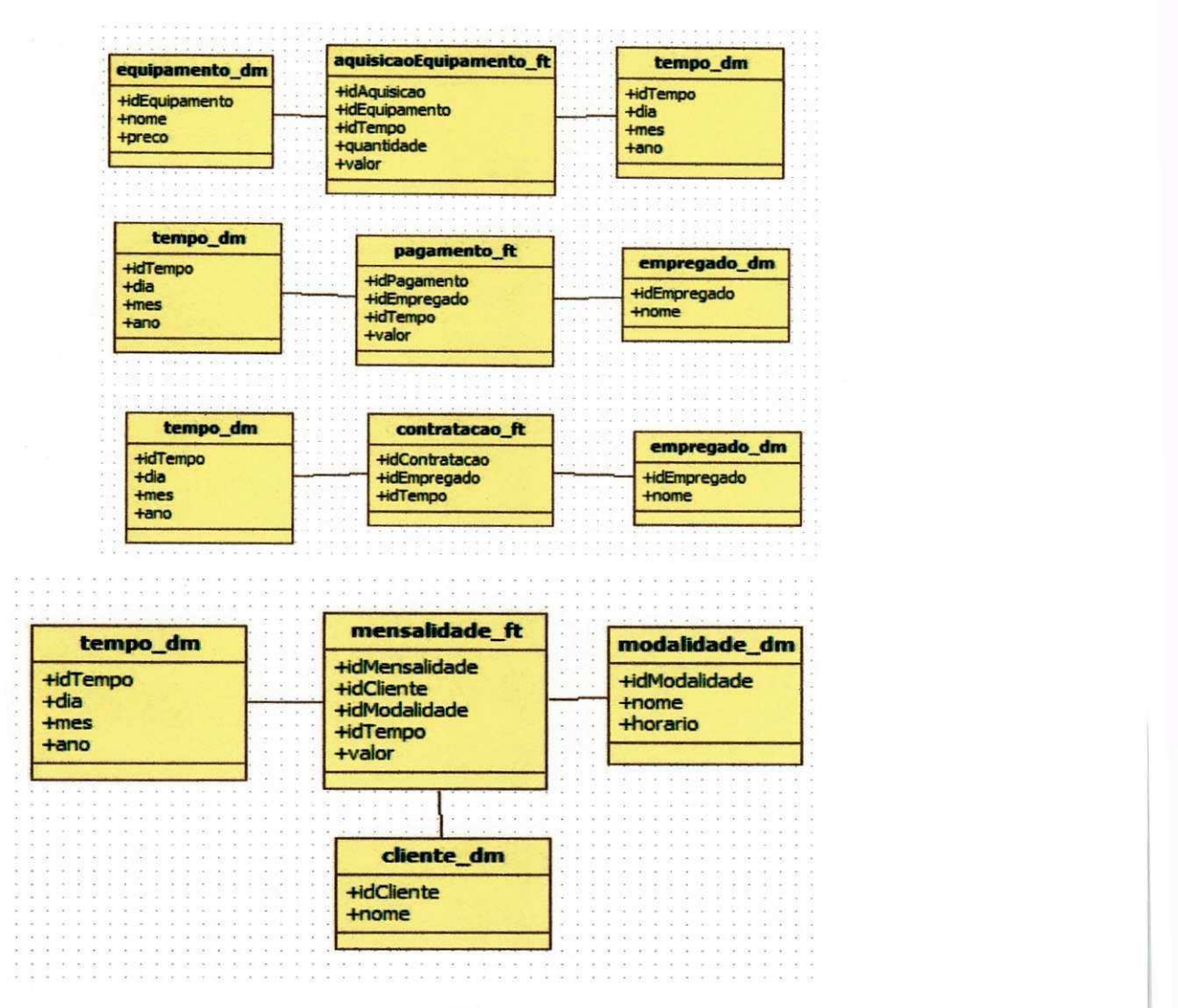

i.

v

Figura 3 - Modelagem do BD Gerencial. (continuação)

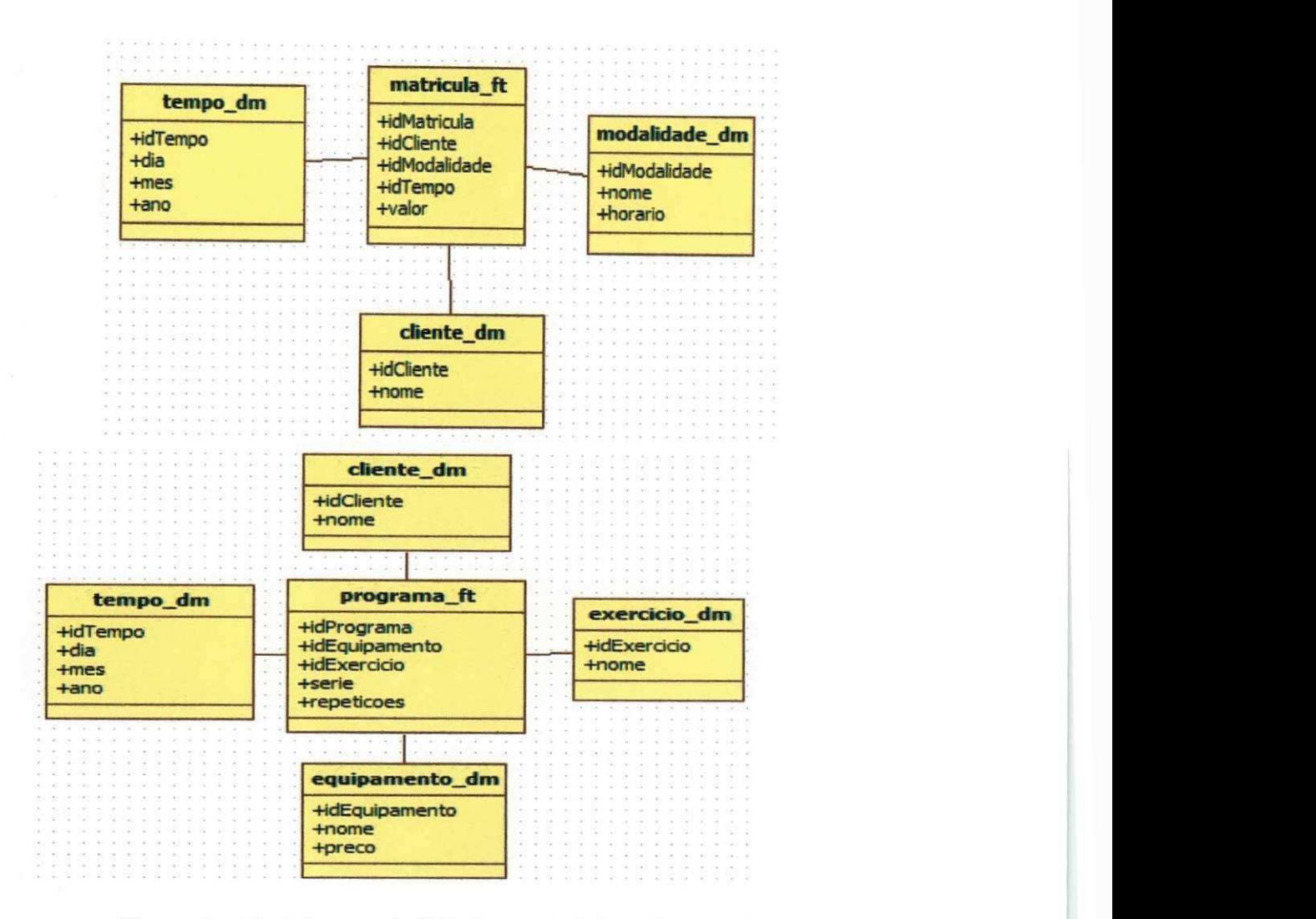

Figura 3 - Modelagem do BD Gerencial. (continuação)

#### **4.1.5 Implementagao da Modelagem**

A implementagao da modelagem inicialmente foi realizada mapeando as entidades e seus atributos do modelo descrito na segao 4.1.3, para um BD em Oracle. Porém, posteriormente, no final do penúltimo mês do estágio, por mudança de preferência do cliente, migrou-se o BD para MySQL.

#### **4.1.6 Insergao de Dados nos BDs Operacional e Gerencial**

Essa atividade teve como objetivo povoar os BDs, com o intuito de possibilitar testes para as consultas e testar as operações do nível operacional. Essa atividade foi realizada por meio do próprio sistema desenvolvido, que transcrevia as operações de inserção de dados para scripts do SGBD, que estava sendo utilizado e os executava. Porém, após o término da implementação do sistema, todos os dados foram removidos para se ter um BD novo. **zystanowe stanowe stanowe stanowe stanowe stanowe stanowe stanowe stanowe stanowe stanowe stanowe stanowe stanowe stanowe stanowe stanowe stanowe stanowe stanowe stanowe stanowe stanowe stanowe stanowe stanowe stano** 

### **4.1.7 Elaborar Consultas Gerenciais**

Após a realização dessa atividade, foi obtida a seguinte lista de consultas, representada no Quadro 1, seguidas de suas respectivas justificativas, as quais o sistema deveria responder.

Quadro 2 - Consultas Gerenciais por Justificativas

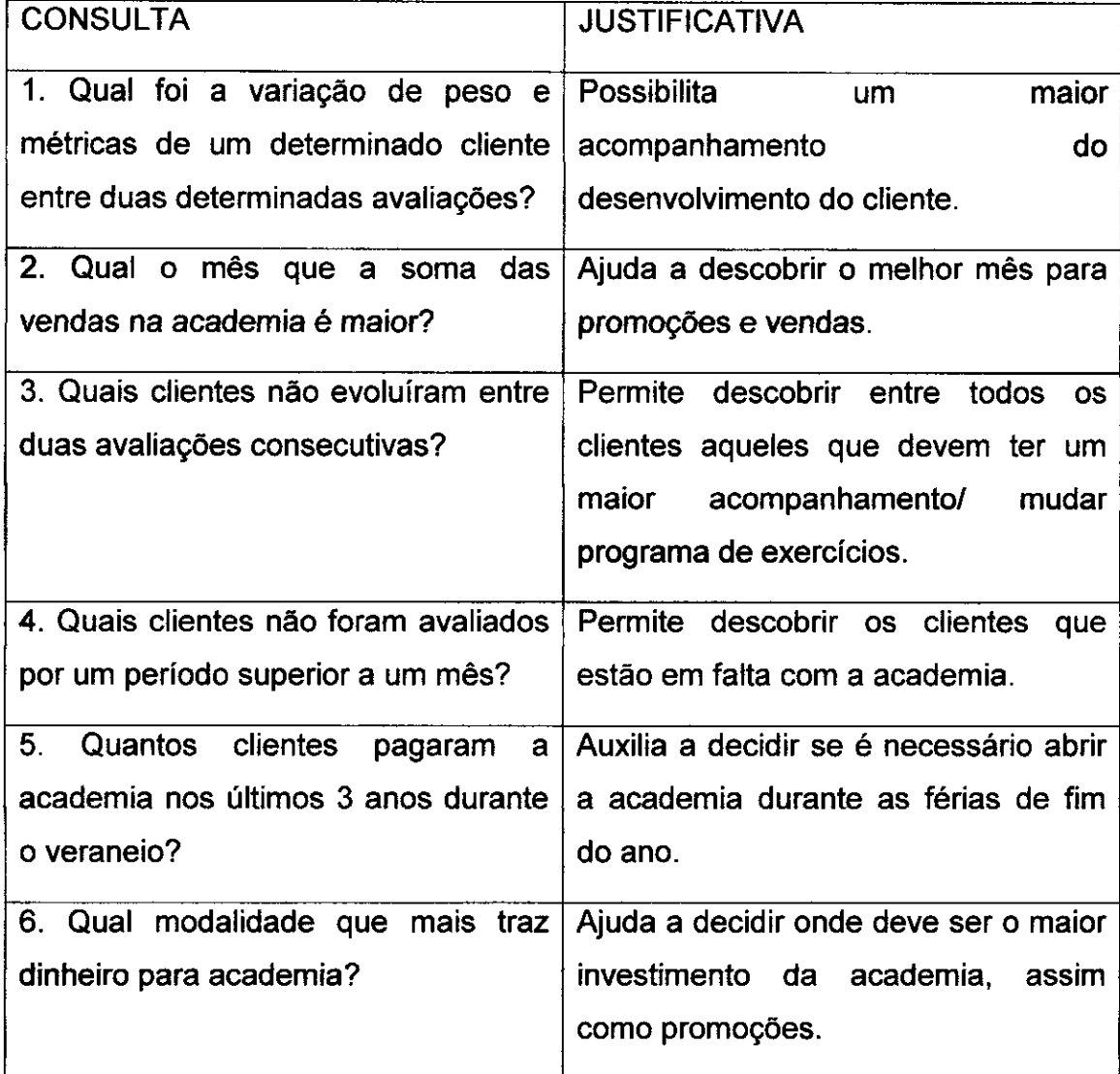

#### **4.1.8 Implementagao das Consultas** zyxwvutsrqponmlkjihgfedcbaZYXWVUTSRQPONMLKJIHGFEDCBA

Após obtida a lista de consultas, estas foram transcritas para o SGBD Oracle e, posteriormente, transcritas para o SGBD MySQL (os scripts das consultas podem ser conferidos no AP&NDICE "D"), por causa da mudanca de preferência do cliente. Feita a transcrição, também foi implementado um mbdulo adicional para a visualizagao dos resultados dessas consultas no SIG, implementado durante o estágio. Na Figura 4, é apresentada uma tela do mbdulo de consultas gerenciais, construida, assim como toda a interface do sistema, de acordo com a preferência do cliente. Essa tela foi feita com uso da IDE Visual Studio 2008, que conectado com o SGBD MySQL executa comandos C# e scripts MySQL, e captura os resultados da execução desses scripts no SGBD. As consultas são realizadas com o preenchimento de parametros por meio de campos distintos a cada uma das seis consultas, listadas na seção 4.1.6, e os resultados das consultas são apresentados em outros campos destinados a cada tipo de consulta.

Na figura a seguir, o usuário do sistema consulta a variação das métricas de um cliente específico (cliente 3) entre duas avaliações específicas (20/10/2011 e 25/12/2011). Alem disso, o sistema retorna que o mes que a soma das vendas que na academia foi maior foi o mês de Junho, os clientes que não evoluíram entre duas últimas avaliações (cliente\_1 e cliente\_2), os clientes que não foram avaliados por um período superior a um mês (cliente 4 e cliente 5), a quantidade de cliente que pagaram a academia nos últimos 3 anos durante o veraneio (17) e a modalidade que mais traz dinheiro para academia (MUSC\_SEG\_18:00).

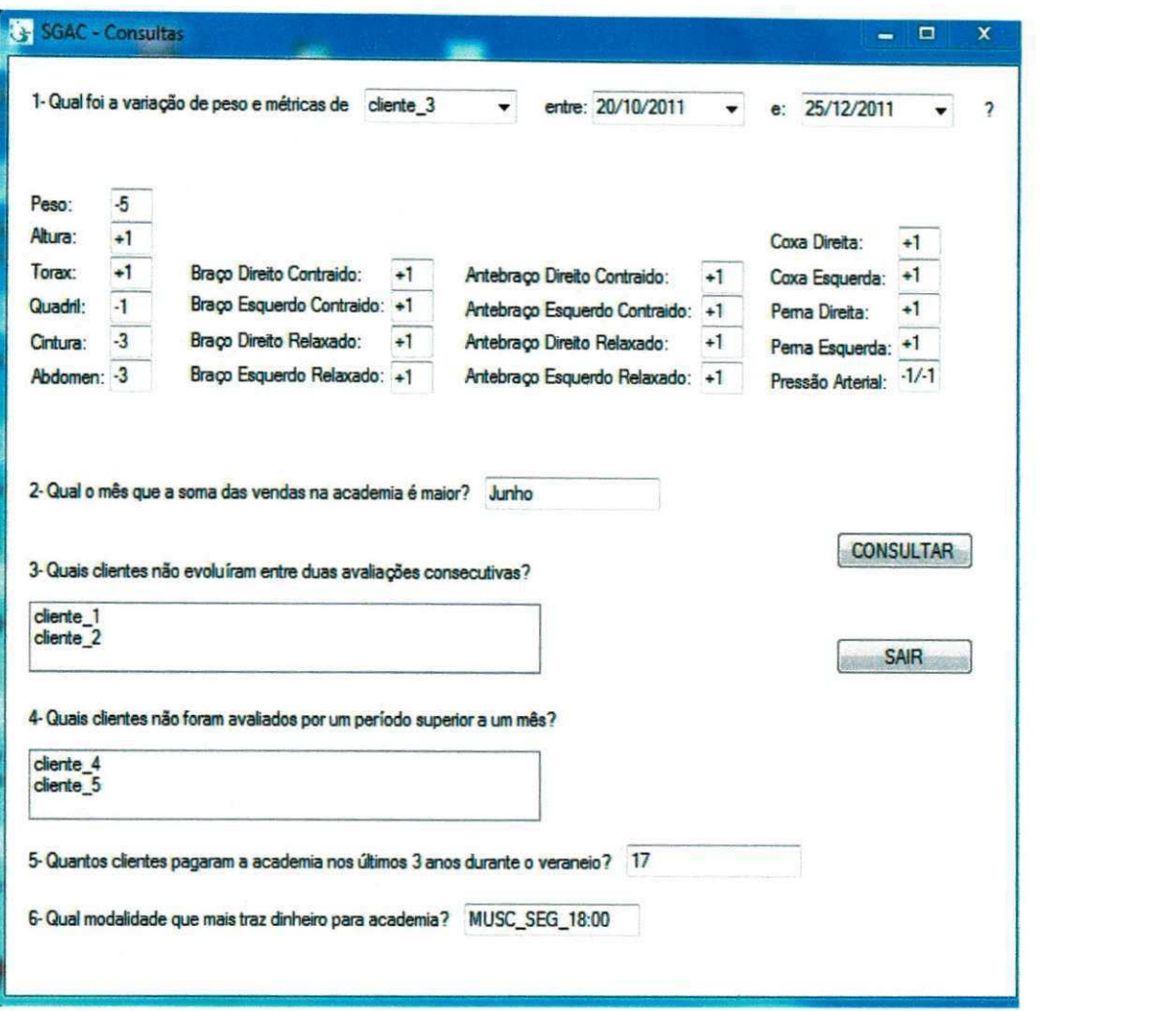

Figura 4 - Tela do Módulo de Consultas Gerenciais

#### **4.1.9 Realizagao de Testes**

Como parte do processo de evolução do sistema para atender aos requisitos listados no início do processo e possibilitar a identificação de novos requisites, essa atividade foi regularmente realizada utilizando as ferramentas de teste de unidade NUnit e JUnit e apresentando periodicamente o sistema ao cliente. Os testes de unidades realizados e os resultados esperados revelados são apresentados no Quadro 2.

#### Quadro 3 - Testes por Resultados.

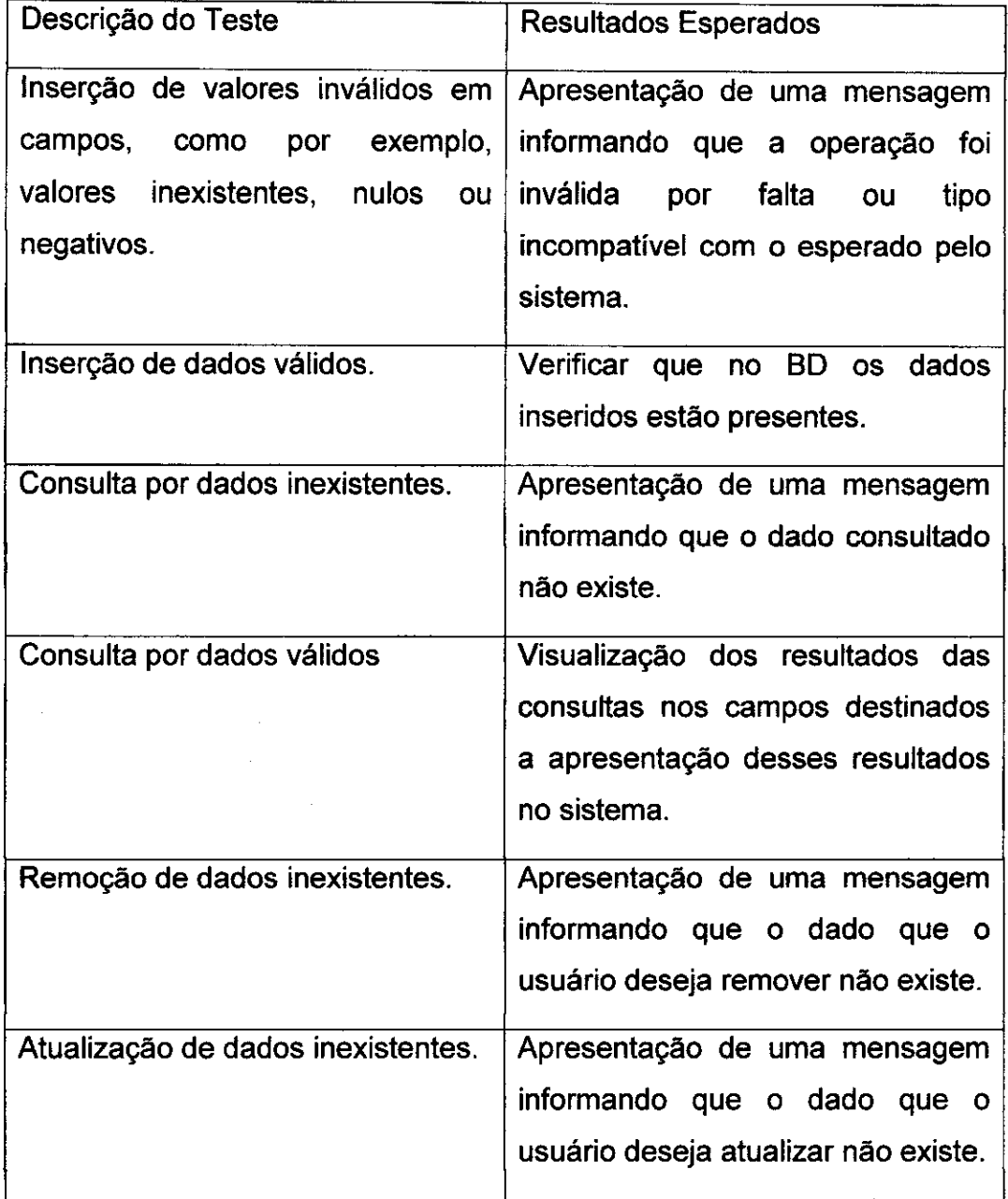

Esses testes eram aplicados ao término de implementações e/ou alterações de funcionalidades que na percepção do estagiário envolviam alguma das unidades citadas na lista de teste.

Na Figura 5 estao representadas algumas telas de mensagens de advertência apresentadas ao usuário como resultado desses testes.

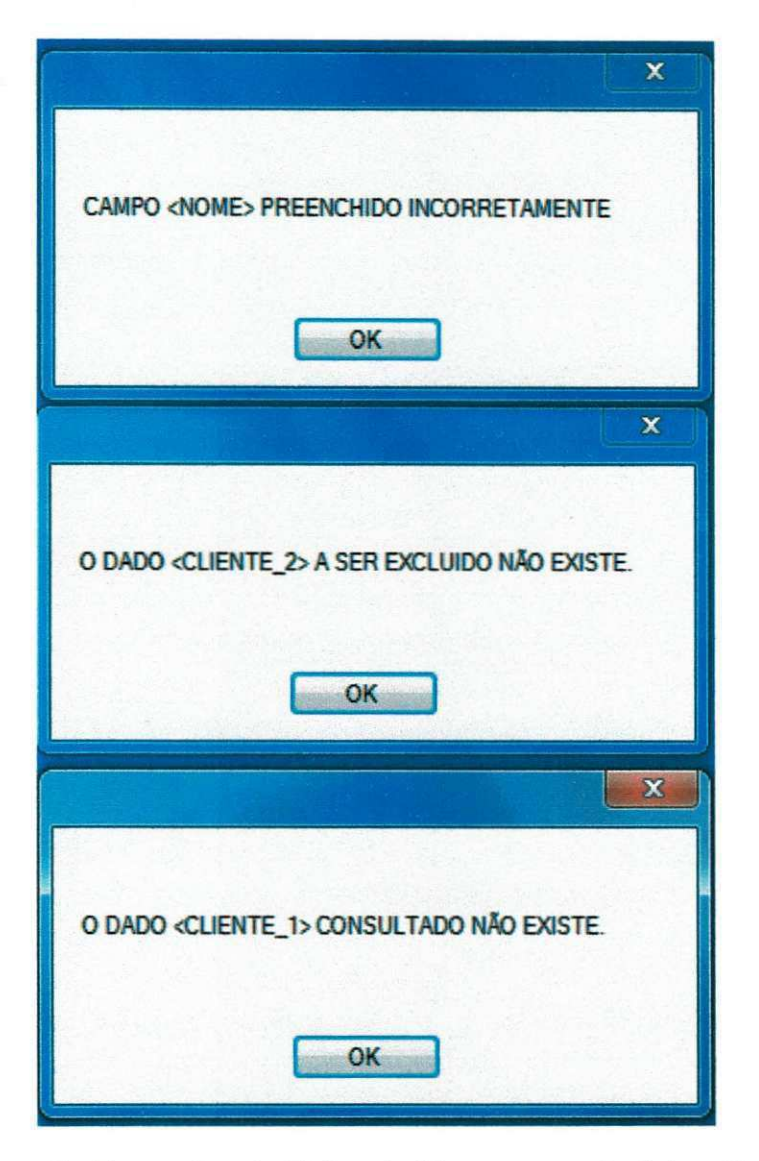

Figura 5 - Exemplos de Telas de Mensagens de Advertência

#### **4.1.10 Treinamento do Pessoal**

Essa atividade também foi realizada durante alguns testes de usabilidade pelo cliente, em que, por meio de pequenas atividades cotidianas da empresa, como cadastrar clientes, matricular clientes em modalidades etc, o cliente e a secretaria da empresa foram se familiarizando com o sistema. Ao término da implementação do sistema, houve mais um dia de treinamento em que o cliente confirmou o êxito da atividade.
#### **4.2 Atividades do Site**

Do mesmo modo que para a tarefa anterior, para que se pudesse alcangar o objetivo da tarefa de desenvolvimento do site, foram elencadas as seguintes atividades.

#### **4.2.1 Configuragao do Ambiente de Trabalho**

Essa atividade baseava-se na instalação de ferramentas que seriam utilizadas ao longo do estagio para o desenvolvimento do site em uma das maquinas da empresa em que seria utilizado e desenvolvido o sistema, e no PC do estagiário.

As ferramentas instaladas foram:

- Adobe Dreamweaver cs3;
- Adobe Photoshop cs3; e
- Adobe Flash cs3.

#### **4.2.2 Modelagem do Site**

Essa atividade não havia sido elencada no Planejamento de Estágio (APÊNDICE "A"), porém foi notavelmente necessária a sua realização para o alcance do objetivo da tarefa. Custou um tempo expressivo para ser conclulda. Na Figura 6 está representada a imagem do modelo inicial, idealizado em reuniões com o cliente e utilizado como base na atividade 4.2.3. Segundo o modelo, o site devia ser estatico, apresentar o logotipo da empresa no topo, possuir um menu para as paginas em uma barra horizontal, ser possivel que durante a navegação do site ouvir músicas em um playlist, possuir um rodapé com a assinatura da empresa e apenas o conteúdo na parte central do site ser alterado com a navegação. No Quadro 3 estão apresentados o nome e o conteúdo de cada página.

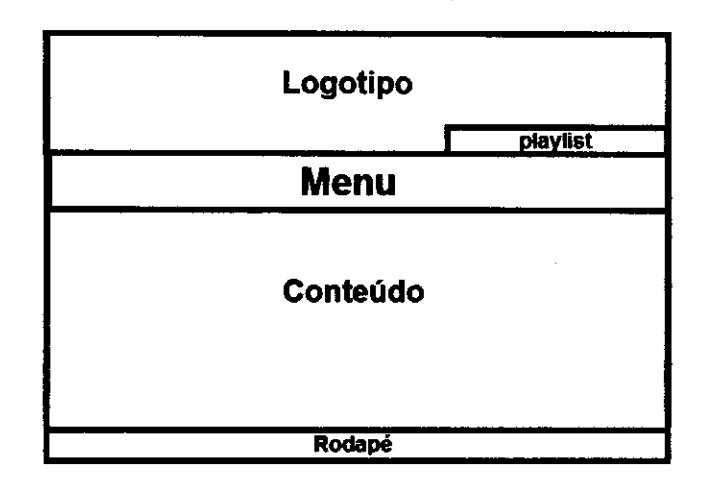

Figura 6 - Imagem do Modelo Inicial do Site

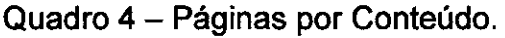

 $\overline{1}$ 

 $\sim$   $\pm$ 

 $\bar{\gamma}$ 

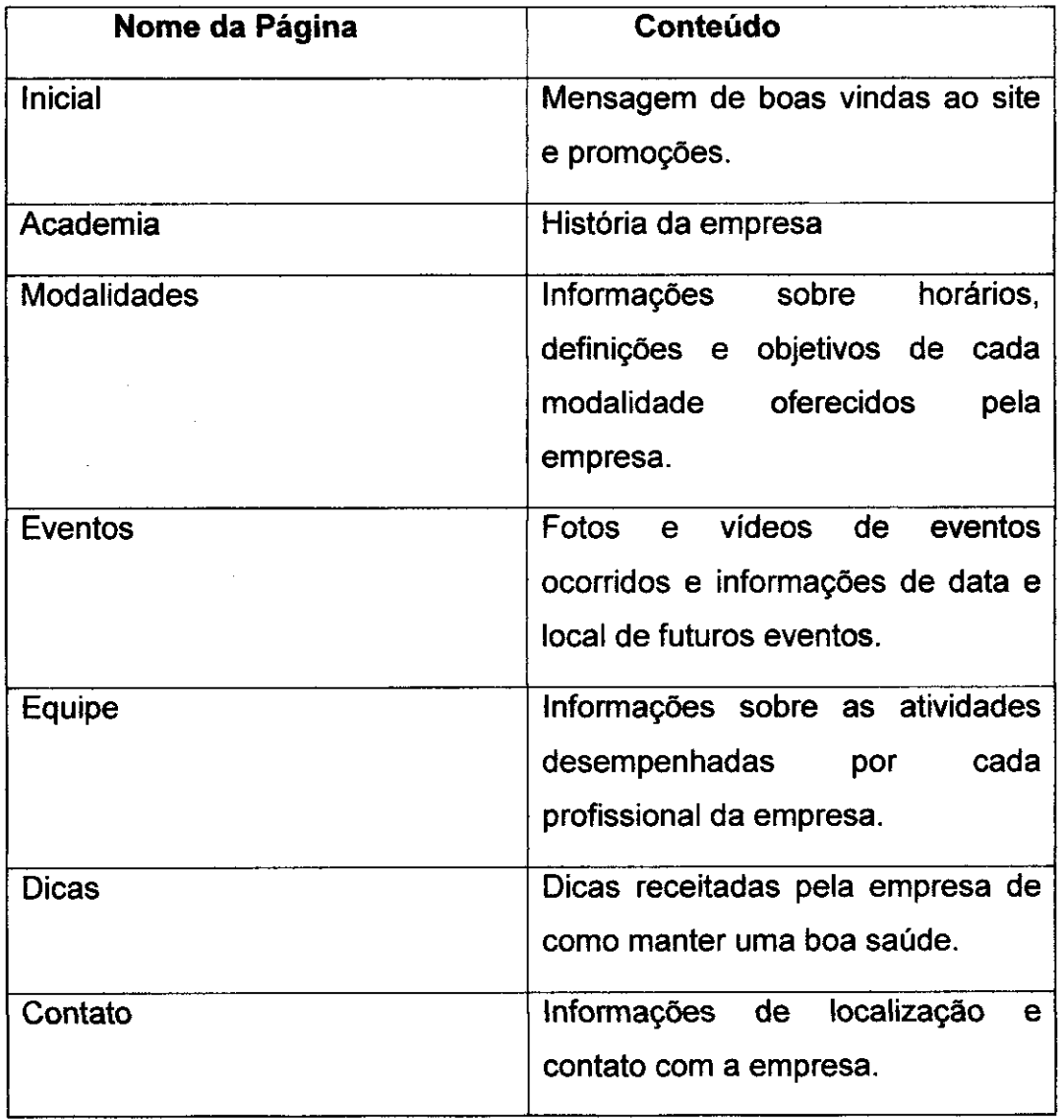

**3 7** 

 $\overline{1}$ 

 $\mathbf{L}$ 

#### **4.2.3 Implementação do Site**

Esta atividade perdurou durante todo o estágio, com a atualização e adição de informações no conteúdo do site.

Ao longo da realização dessa atividade, o site que era desenvolvido passou por duas versões. Além da mudança de aparência, foram adicionados informações de perfis dos profissionais da empresa, fotos e vídeos de eventos, a função de enviar e-mails de contato e a visualização espacial da localização da academia.

Nas Figuras 7 e 8 é apresentado a interface visual da página Inicial das duas versões do site, a Figura 9 é referente a imagem da página Equipe, da versão atual do site, na qual são apresentados os perfis dos profissionais da academia e na Figura 10 é apresentada a imagem da página Contato, da versão atual do site, na qual é possível enviar mensagens para o e-mail da academia, conferir o enderego da empresa e visualizar sua localizagao.

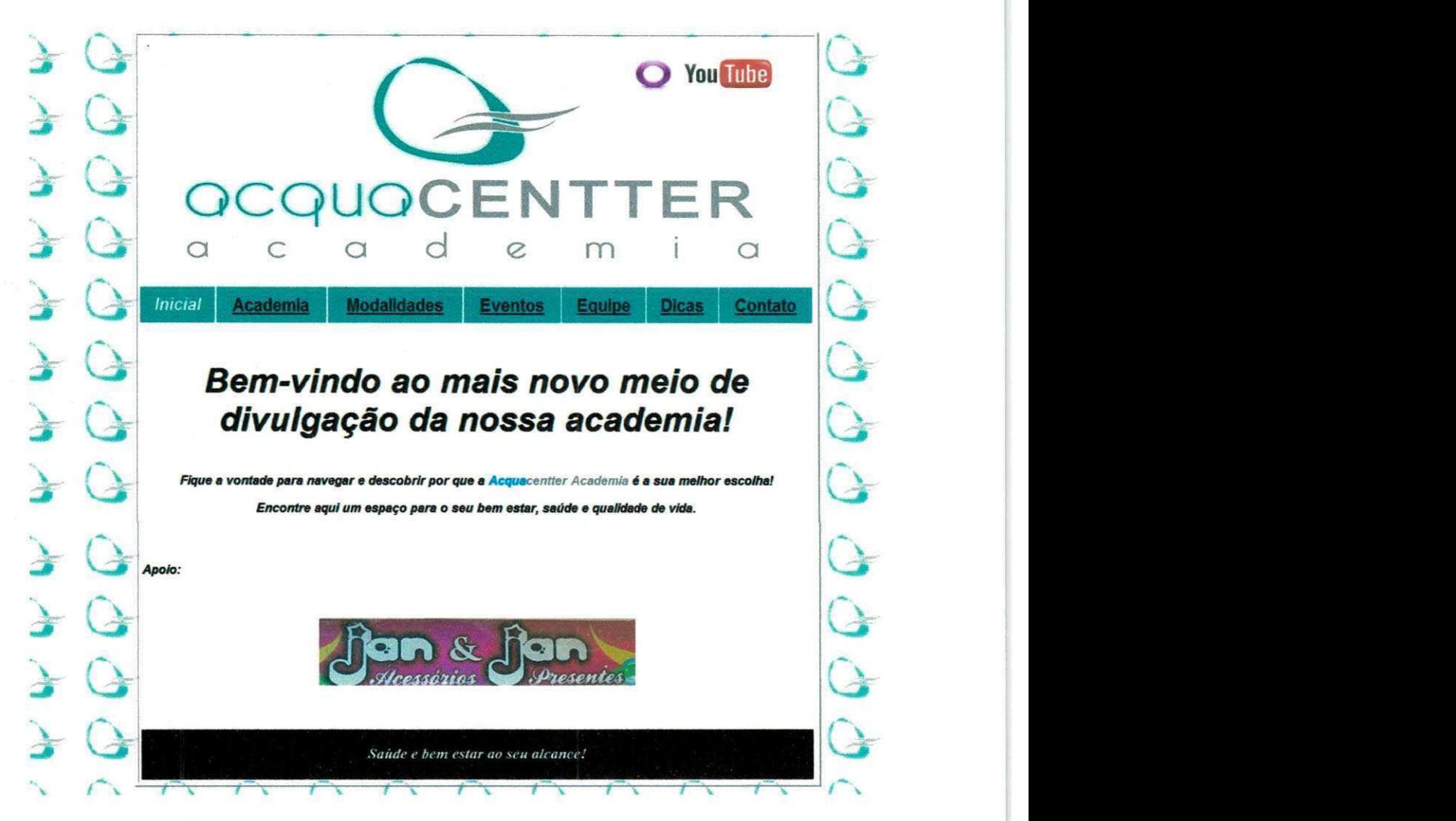

Figura 7 - Imagem da página inicial da primeira versão do Site.

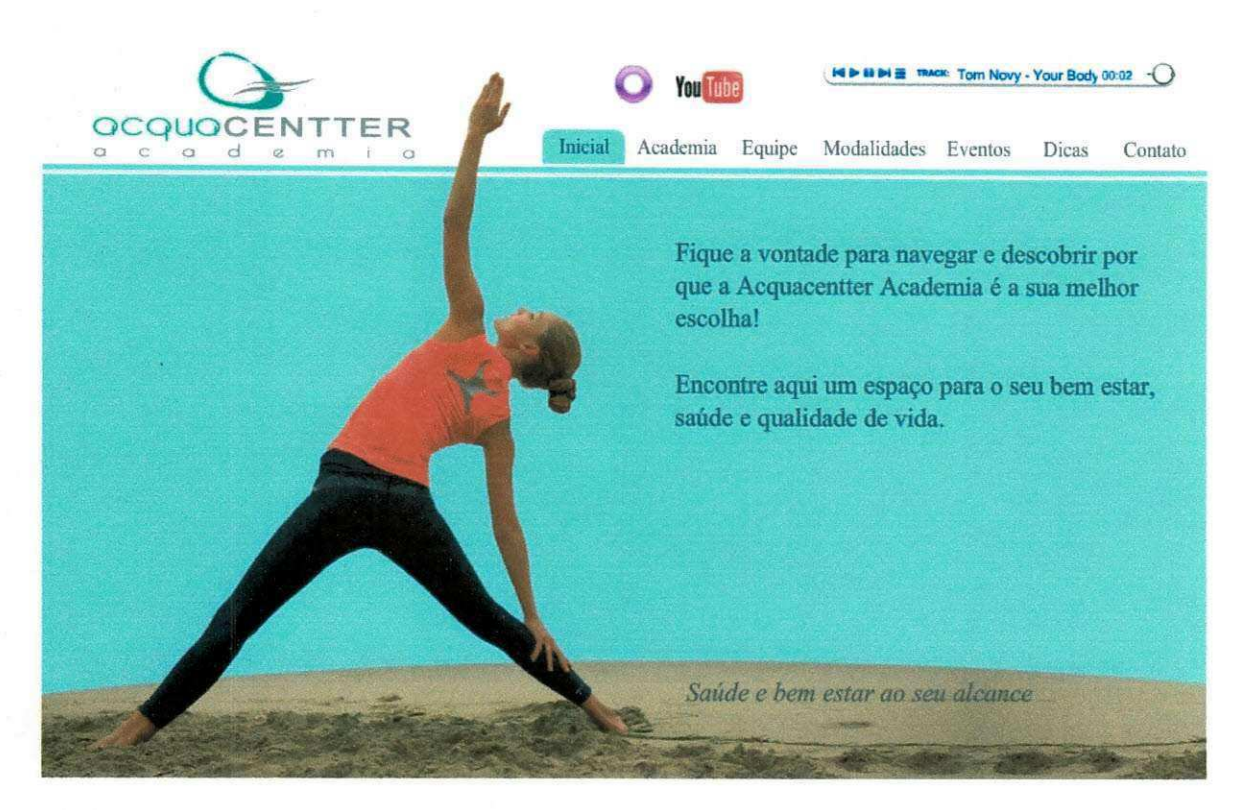

Figura 8 - Imagem da página inicial da versão atual do Site.

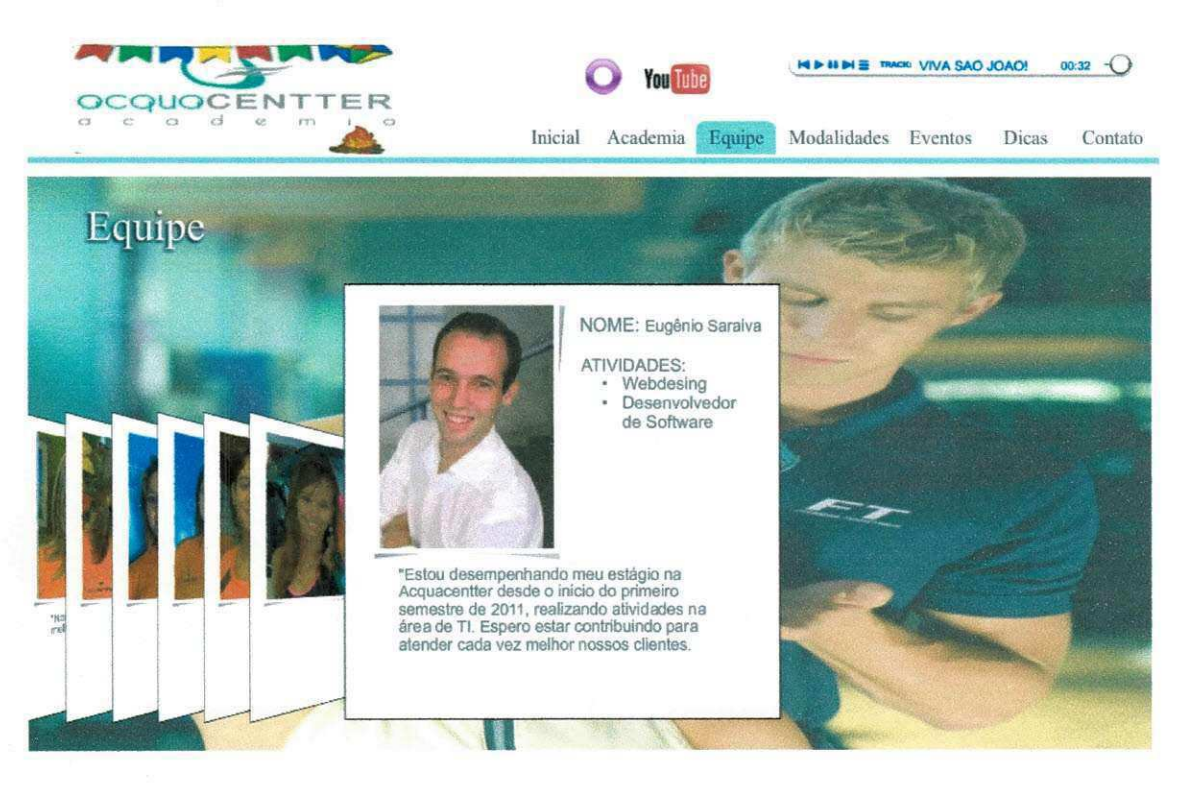

Figura 9 - Imagem da página Equipe da versão atual do Site.

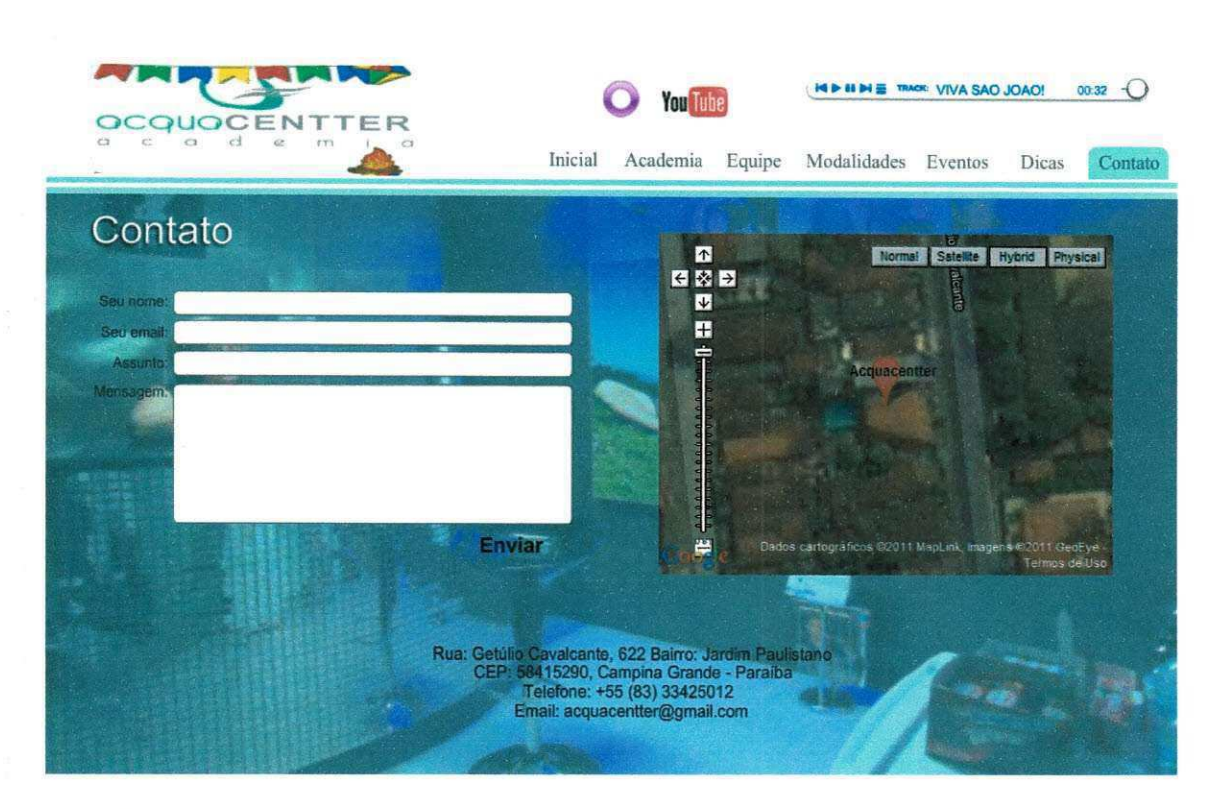

Figura 40 - Imagem da página Contato da versão atual do Site.

O estado atual do site pode ser conferido pelo endereço eletrônico [www.acquacentter.com](http://www.acquacentter.com) e já trouxe resultados positivos a academia e o reconhecimento dos clientes.

O estado atual do sistema esta instalado na máquina operacional da empresa e sendo utilizado com satisfação pela secretaria e professores.

SEÇÃO V

# CONSIDERAÇÕES

## FlNAIS

### **5. Considerações Finais**

A experiência do estágio é de grande importância para a formação de um profissional, possibilitando colocar em pratica seus conhecimentos adquiridos durante a graduação em um ambiente real.

Além do lado profissional, o estágio propicia um desenvolvimento pessoal do futuro graduado que tern a oportunidade de vivenciar uma nova realidade de mercado, clientes e colaboradores de forma a interagir e apreender conhecimentos que não seriam obtidos apenas pela teoria.

Neste estagio, apenas foram constatados pontos positivos, a exemplo da possibilidade de aprender uma linguagem de programação (C#), antes não usada pelo graduando, e aprimorar os conhecimentos de webmaster, além de vivenciar o impacto da inserção de conceitos de TI, como um SIG e um site, na estratégia de negócios de uma empresa, visando à melhor manipulação das informações e a divulgação da mesma.

O objetivo principal proposto para o estagio foi atingido, apesar da dificuldade da mudanca de tecnologias no decorrer do programa, por preferência do cliente e facilitação de sua implantação, o que demandou maior tempo de execução, de algumas etapas do estágio, do que se havia planejado.

Como trabalho futuro, é importante a implementação de um instalador para o SIG e um manual de instruções, caso se tenha a pretensão de comercializar este artefato.

Quanto ao curso, é sugerido que as apresentações de resultados das experiências de estágio sejam levadas aos alunos de outros períodos, incentivando-os ainda mais a se matricularem na disciplina de Estagio Integrado, até então, de caráter optativo.

## BIBLIOGRAFIA

 $\ddot{\text{t}}$ 

## **Bibliografia**

 $\ddot{\mathbf{e}}$ 

 $\ddot{\circ}$ 

MySQL Community Server (Release 5.1). Disponivel em: [http://wvvw.mysql.eom/downloads/mysql/5.](http://wvvw.mysql.eom/downloads/mysql/5)1.html. Acesso em 20 de Maio de 2011.

NetBeans IDE 7.0. Disponivel em: [http://www.netbeans.org/.](http://www.netbeans.org/) Acesso em 15 de Fevereiro de 2011.

Oracle Database 10g Express Edition. Disponivel em: <http://www.oracle.com/technetwork/database/express->

edition/overview/index.html. Acesso em 15 de Fevereiro de 2011.

Visual Studio 2008. Disponivel em: [http://msdn90.e](http://msdn90.e-)[academy.com/ufcg](http://academy.com/ufcg) cicom/index.cfm?loc=main. Acesso em 17 de Marco de 2011.

Magalhães, K.D.M, Gedres, C.A.P. Tópicos Emergentes do Sistema de Informação Gerencial. 2008

Hector Garcia-Molina, Jeffrey D. Ullman, Jennifer D. Widom Database Systems: The Complete Book Prentice Hall; 2nd edition (October 2008)

SILBERSCHATZ, A., KORTH, H., SUDARSHAN, S. Sistema de Banco de Dados. Campus, 5ª Edição, 2006.

SPRAGUE, R. H., WATSON, H. J. Sistema de Apoio à Decisão. Campus, 1991.

Apostílas de Desing & Web, Microlins Formação Profissional.

# APENDICES

 $\bullet$ 

## **APENDICE "A" - Piano de Estagio**

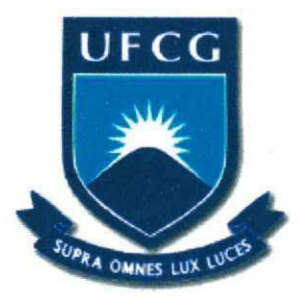

**UFCG - Universidade Federal de Campina Grande CEEI - Centro de Engenharia Eletrica e Informatica UASC - Universidade Academica de Sistemas e Computagao C C C - Curso de Ciencia da Computagao** 

## **Piano de Estagio**

**Desenvolvimento de um Sistema de Informagao Gerencial e de um Site para a Empresa Acquacentter Academia** 

> **Eugenio de Carvalho Saraiva**  Campina Grande, Março de 2011

#### **1. Informagoes Pessoais**

- **Nome:**<br>**Eugênio de Carvalho Saraiva**
- **Contato:** [eugeniocsaraiva@gmail.com](mailto:eugeniocsaraiva@gmail.com) (83) 3331 7528 (83) 8780 7273

#### **2. Ambiente de Estagio**

A AcquaCentter Academia é uma empresa que atua na área de estética e bem estar. Oferece aos seus clientes os serviços de musculação, natação e ginástica. Possui três Personal Trainers e dois instrutores de natação, atendendo cerca de 200 clientes de varias faixas etarias.

Enderego:

Rua: Getúlio Cavalcante Bairro: Jardim Paulistano Número: 622 CEP: 58415290 Campina Grande / Jardim Paulistano / Paraiba Telefone: +55 (83) 33425012

Este será o ambiente de realização do estágio.

#### 3. Supervisão

#### **Supervisor Tecnico**

- **Nome:** Marcio Marques
- **Funcao:** Gerente da empresa e Personal Trainer
- **Enderego Profissional:** 
	- Rua Getulio Cavalcante, 622, Jardim Paulistano CEP: 58415290 Campina Grande, PB, Brasil Telefone: +55 (83) 33425012 Enderego de email: [marcioacquacentter@hotmail.com](mailto:marcioacquacentter@hotmail.com)

#### **Supervisor Academico**

- **Nome:** Carlos Eduardo Santos Pires
- Funcão: Professor

**• Enderego Profissional:**  Departamento de Sistemas e Computação (DSC) Centro de Engenharia Elétrica e Computação (CEEI) Universidade Federal de Campina Grande (UFCG) Av. Aprígio Veloso s/n, Bodocongó CEP 58109-970 Campina Grande, PB, Brasil Sala: 205 Telefone: +55 (83) 3310 1122 (Ext. 2205), Fax: +55 (83) 3310 1122 Enderego de Email: [cesp@dsc.ufcg.edu.br](mailto:cesp@dsc.ufcg.edu.br)

#### **4. Resumo do Problema**

A AcquaCentter academia é uma empresa que trabalha com grande quantidade de dados sobre seus clientes, empregados, máquinas etc., porém nao possui nenhum sistema de informagao que possibilite a retirada de informação e manuseio de dados sobre pagamentos, pessoas, equipamentos, entre outros.

Há ainda a necessidade da criação de um site para a empresa a fim de auxiliar na divulgagao da mesma e aprimorar o relacionamento com os clientes. O site apresentará informações sobre a empresa, localização, seus empregados, dicas de saúde, serviços, eventos, promoções e formas de contatos com a mesma. Sendo assim, é um segundo artefato a ser produzido durante o estágio.

#### **5. Objetivos**

- 1. Desenvolver um Sistema de Informagao Gerencial para a empresa; e
- 2. Criar um site para a empresa.

#### **6. Resultados Esperados**

- 1. Um Sistema de Informagao Gerencial para a empresa que possibilite a obtenção de informações e manuseio de seus dados sobre clientes, empregados, equipamentos, pagamentos, freqüências, entre outros; e
- 2. Um site para a empresa que auxilie na divulgação da mesma e aprimore o relacionamento com os clientes.

#### **7. Metodologia**

A abordagem escolhida para a resolução dos problemas que serão enfrentados no estágio baseia-se nas atividades listadas na Seção "Atividades Planejadas" ao longo dos períodos de tempo, estes últimos descritos na Seção "Cronograma".

Ao término de cada período de tempo, serão apresentadas as saídas realizadas até a presente data para o supervisor técnico e/ou acadêmico, a fim de avaliar o progresso do estagio.

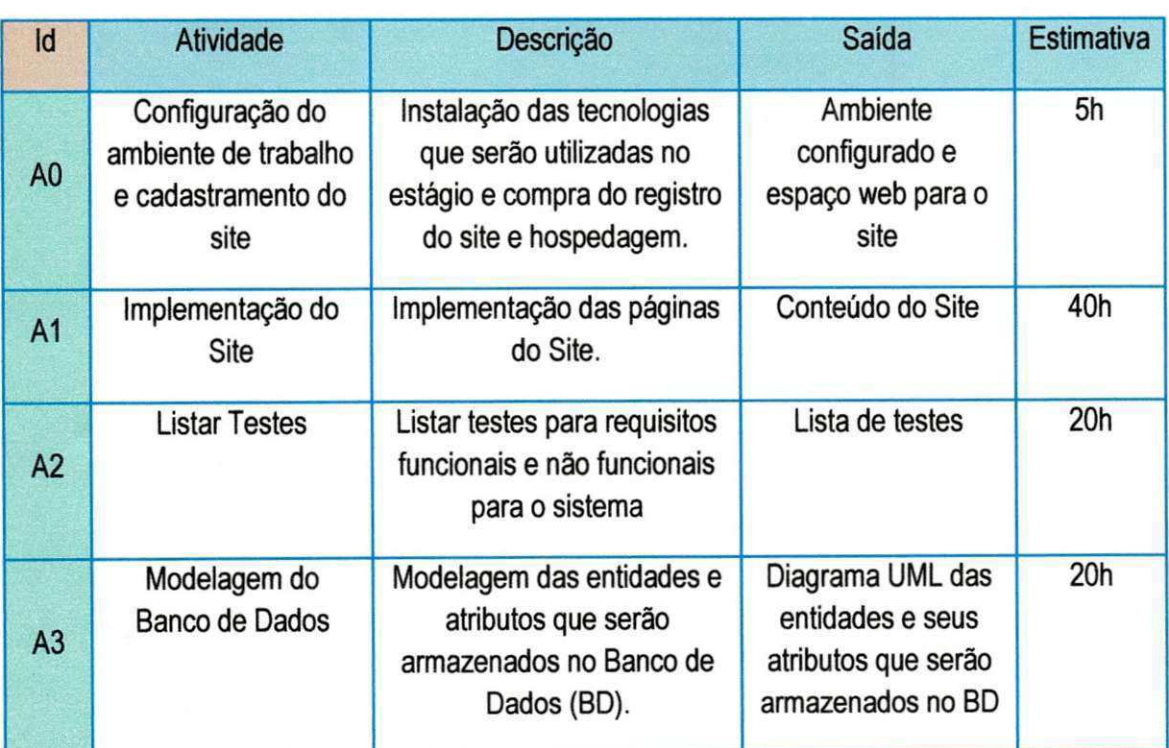

#### **8. Atividades Planejadas**

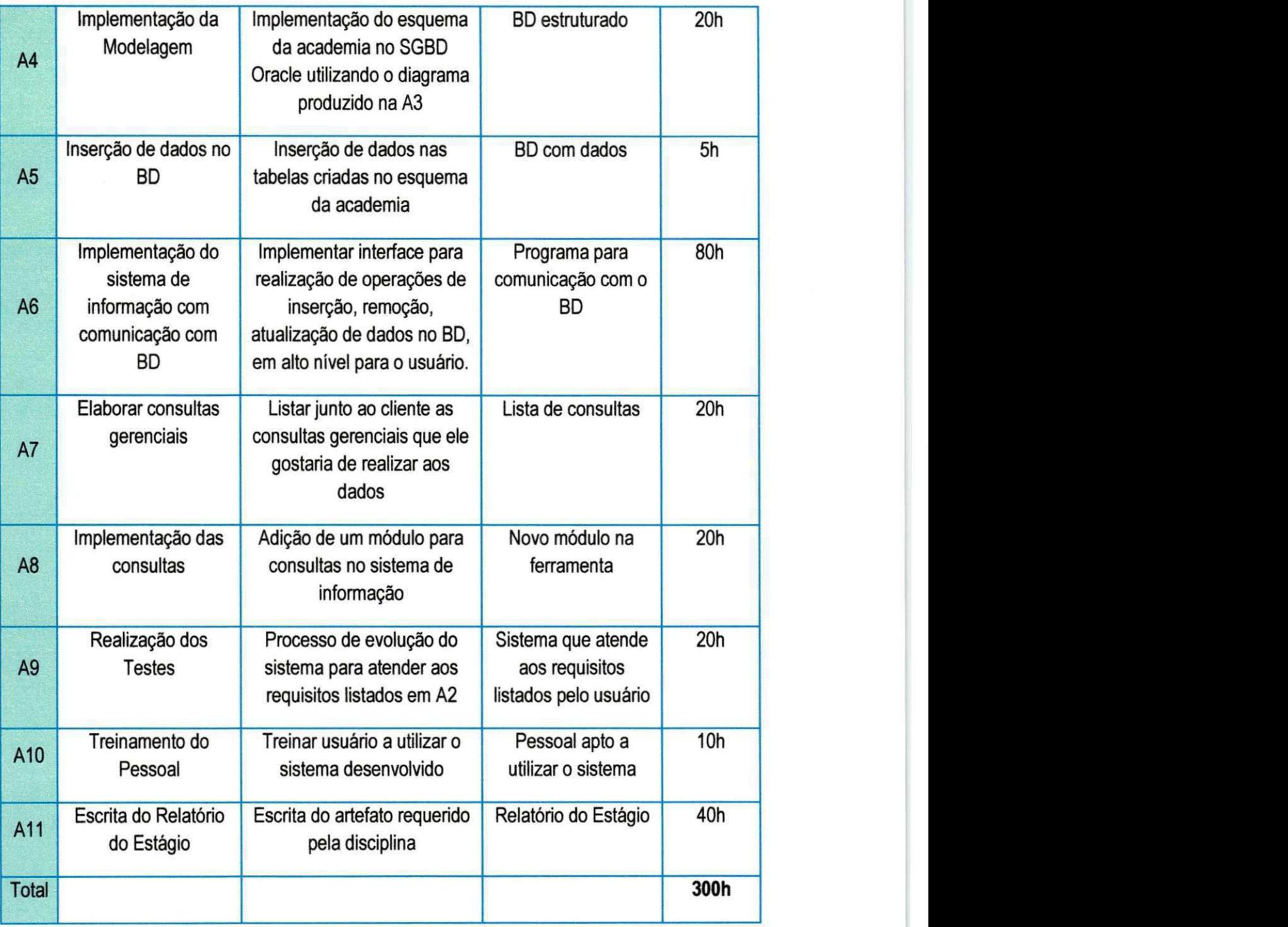

## **9. Cronograma**

As atividades do estágio serão realizadas de 14 de Fevereiro de 2011 a 17 de Junho de 2011, totalizando 17 semanas de trabalho, com uma carga horária de 20 horas semanais.

A seguir, mostramos a disposição das atividades por períodos de tempo:

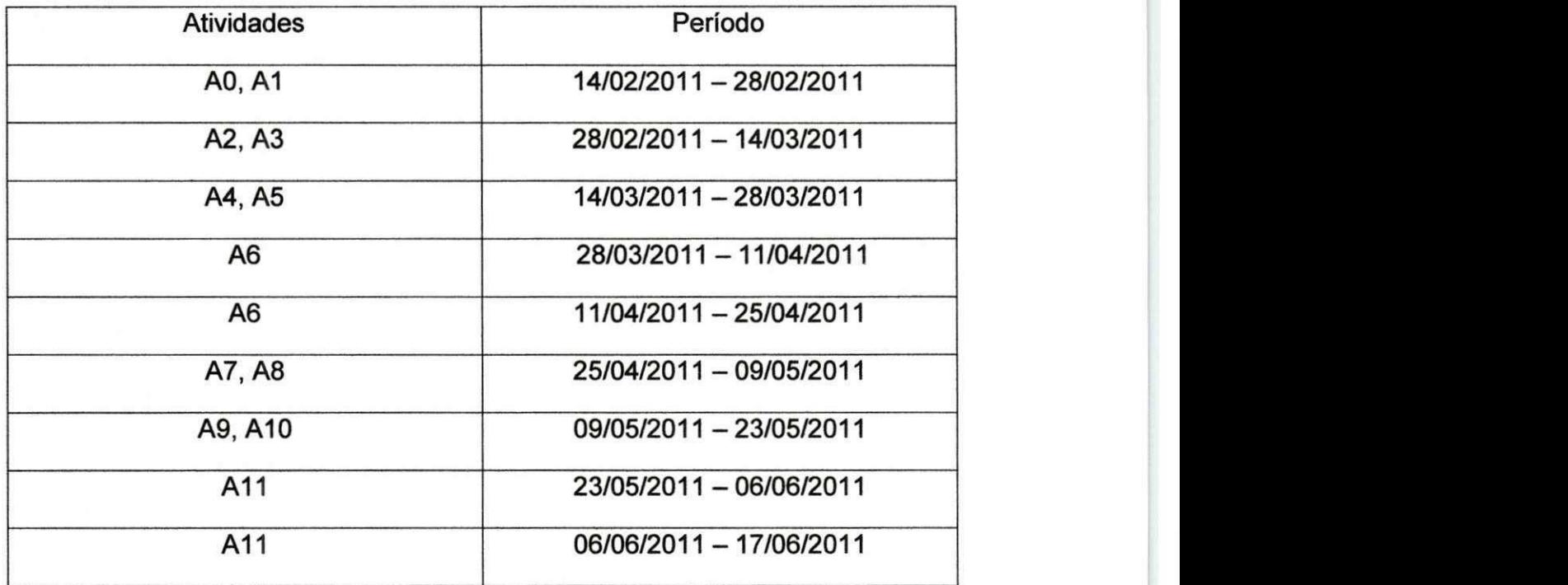

#### **10. Bibliografla**

- Hector Garcia-Molina, Jeffrey D. Ullman, Jennifer D. Widom Database Systems: The Complete Book Prentice Hall; 2nd edition (October 2008)
- SILBERSCHATZ, A., KORTH, H., SUDARSHAN, S. Sistema de Banco de Dados. Campus, 5ª Edição, 2006.
- SPRAGUE, R. H., WATSON, H. J. Sistema de Apoio a Decisao. Campus, 1991.
- Apostílas de Desing & Web, Microlins Formação Profissional.

#### **11. Anexos**

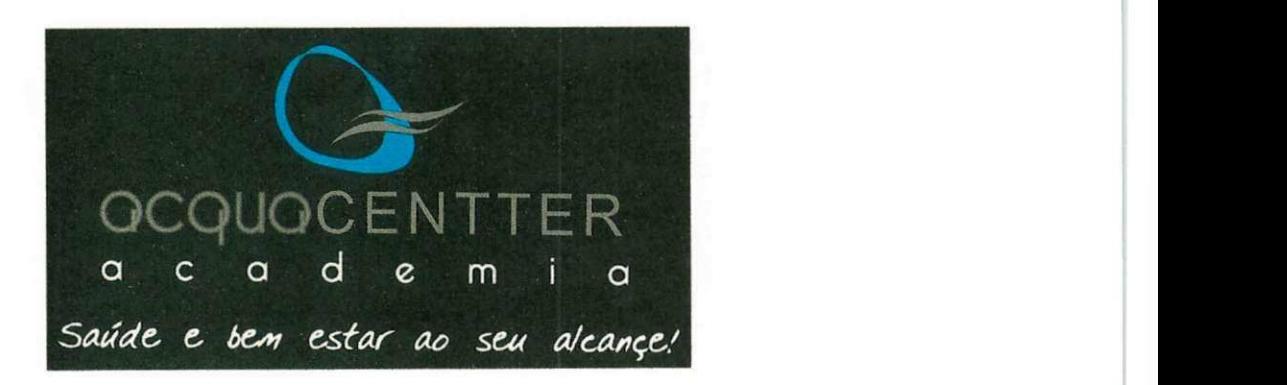

## Anexo A - Cartão da Empresa

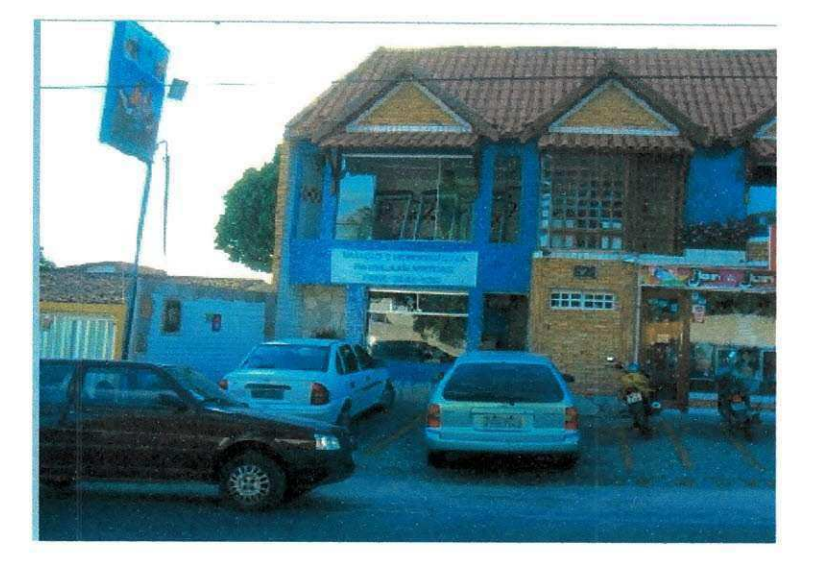

Anexo B - Fachada da Empresa

## 12. Aprovação

**Supervisor Técnico Supervisor Acadêmico** 

**Coordenadora da disciplina de Estagio Integrado** 

## **APENDICE "B" - Dicionario de Dados do BD Operacional**

Tabela B.1 - Descrição da Tabela que armazena dados dos Clientes no BD Operacional.

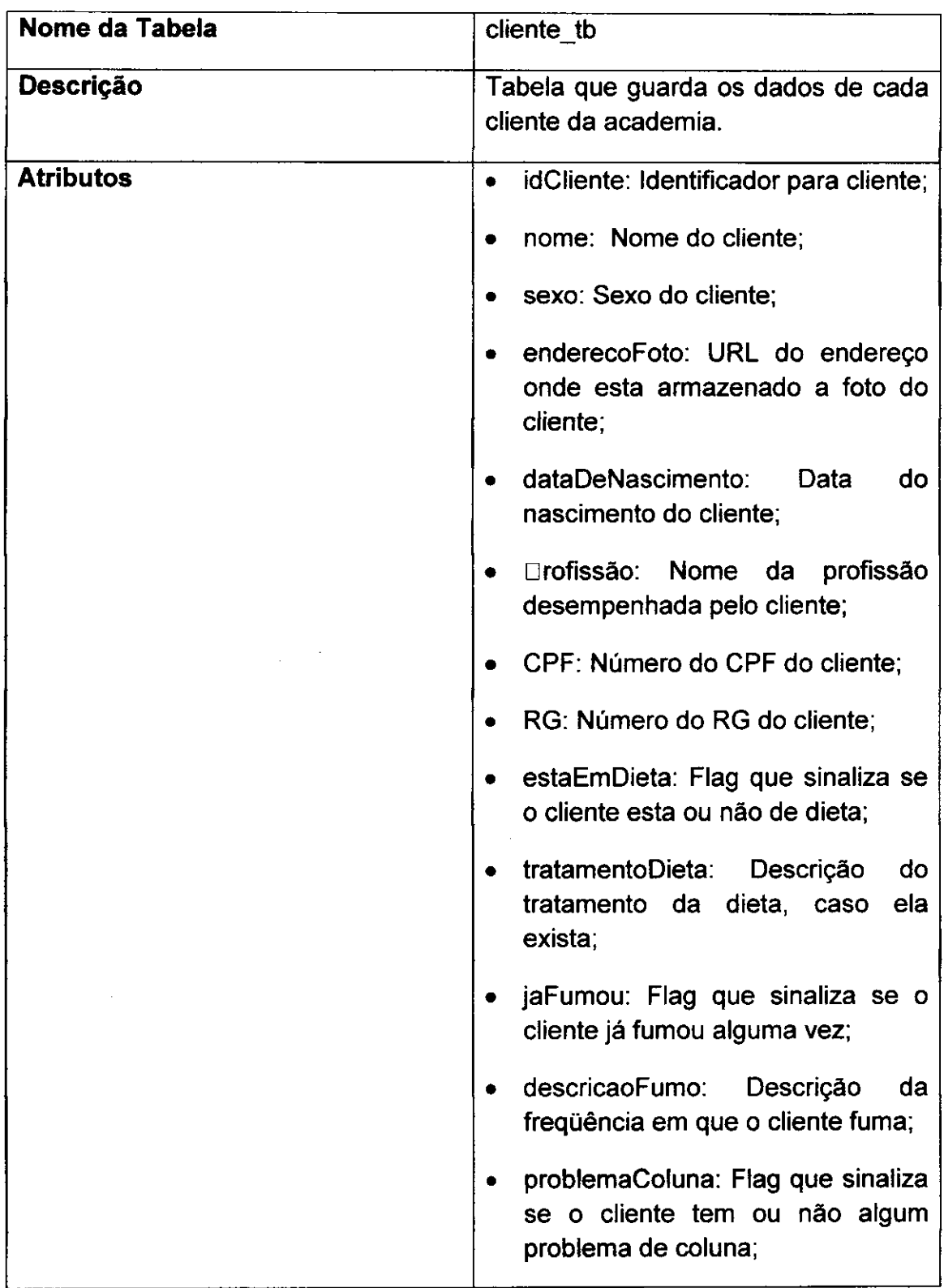

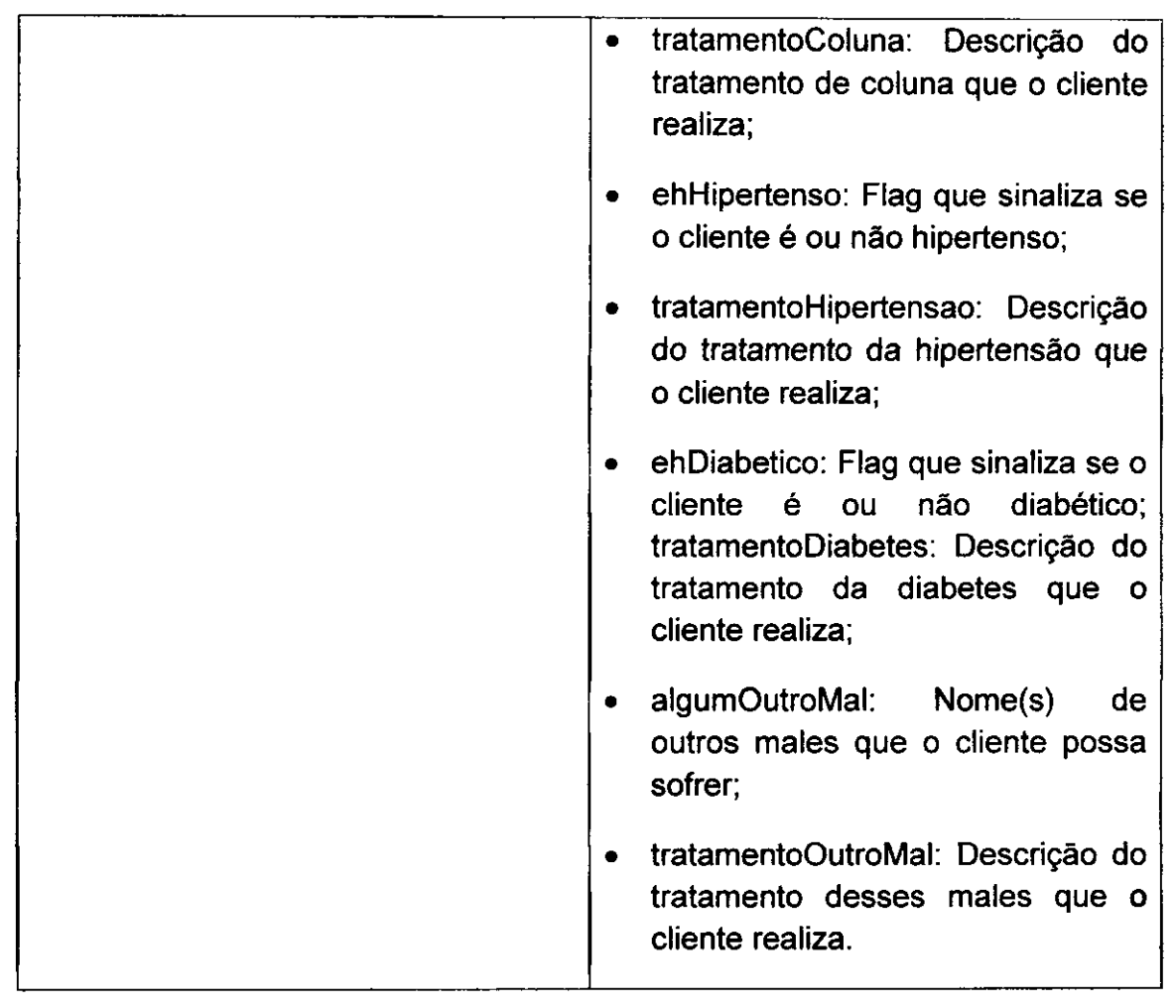

Tabela B.2 - Descrição da Tabela que armazena dados dos Responsáveis no BD **Operacional.** 

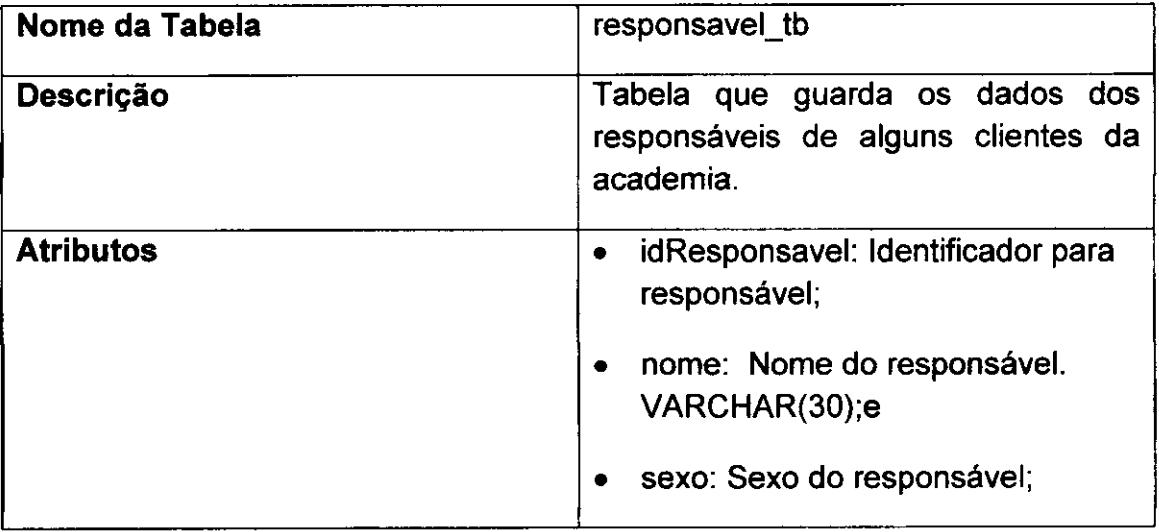

Tabela B.3 - Descrição da Tabela que armazena dados dos Empregados no BD Operacional.

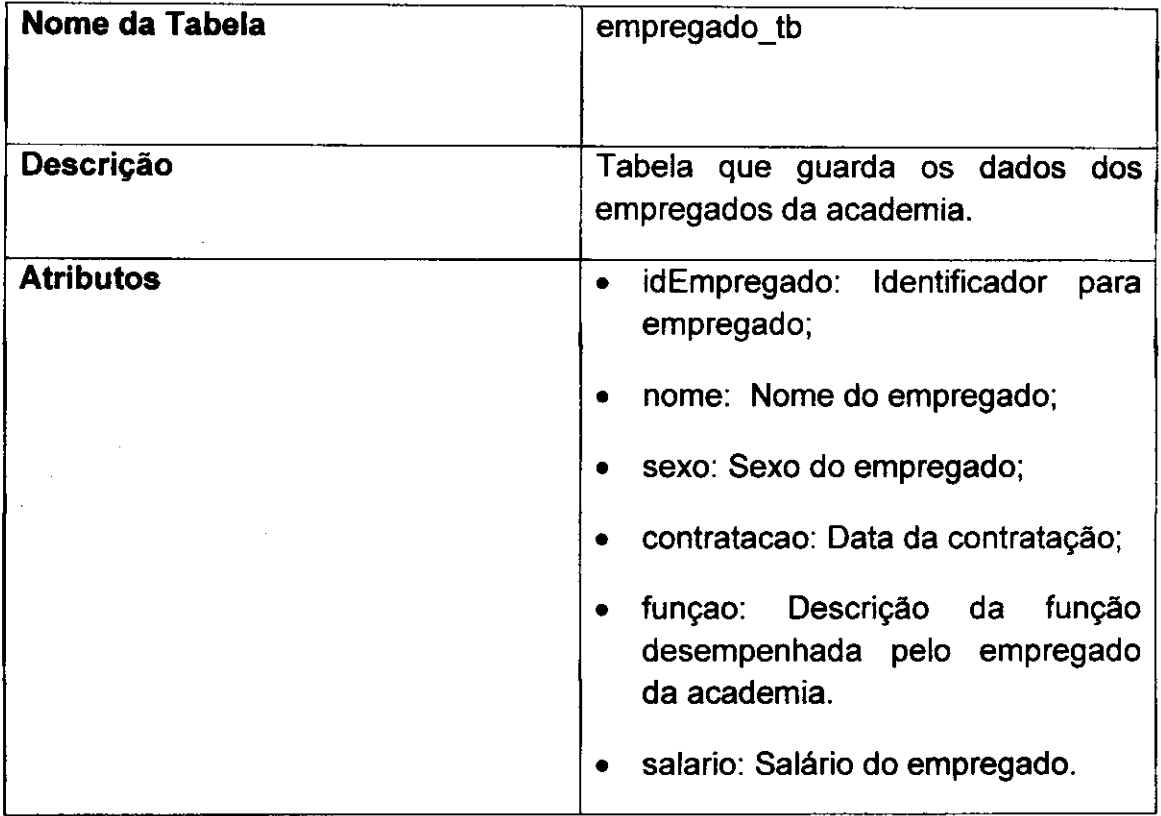

Tabela B.4 - Descrição da Tabela que armazena dados dos Endereços no BD Operacional.

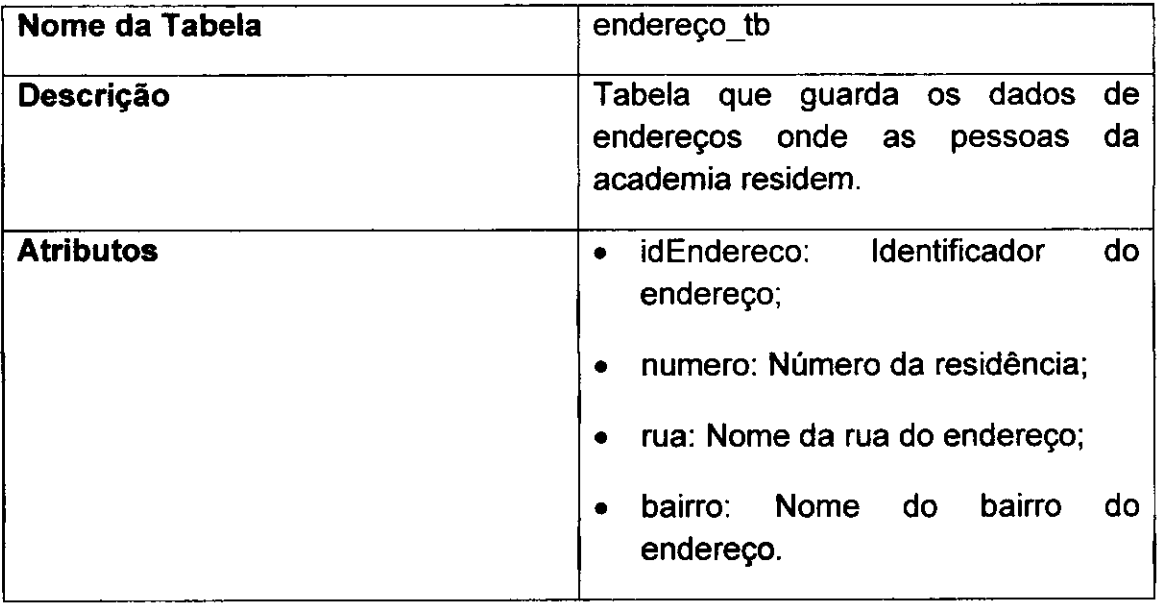

Tabela B.5 - Descrição da Tabela que armazena dados dos Telefones no BD **Operacional.** 

 $\frac{1}{2} \left( \frac{1}{2} \right) \left( \frac{1}{2} \right) \left( \frac{1}{2} \right)$ 

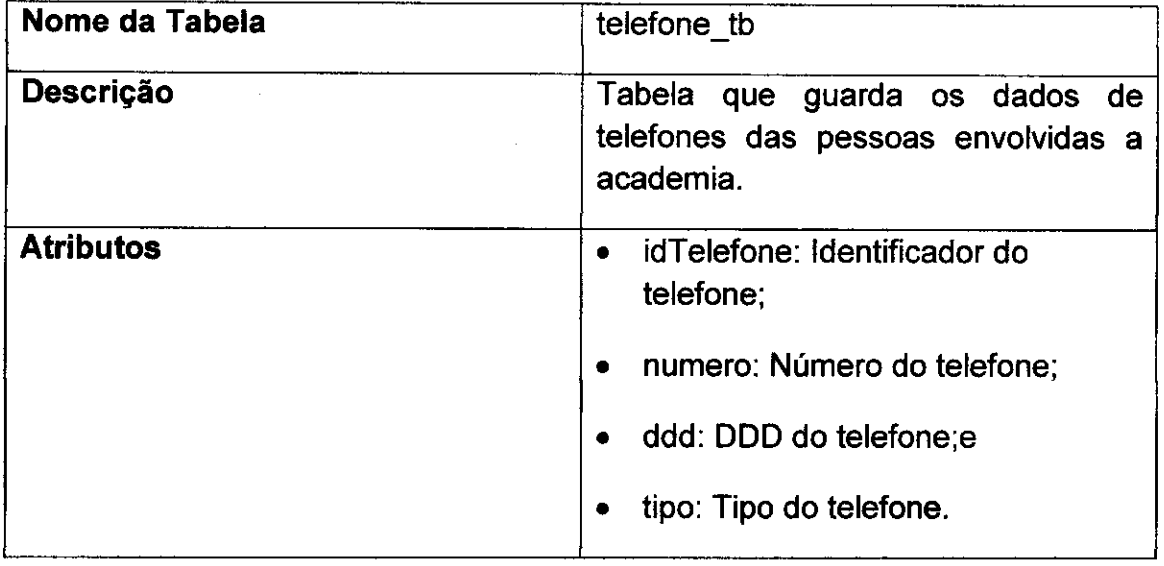

Tabela B.6 - Descrição da Tabela que armazena dados das Atividades Físicas no BD Operacional.

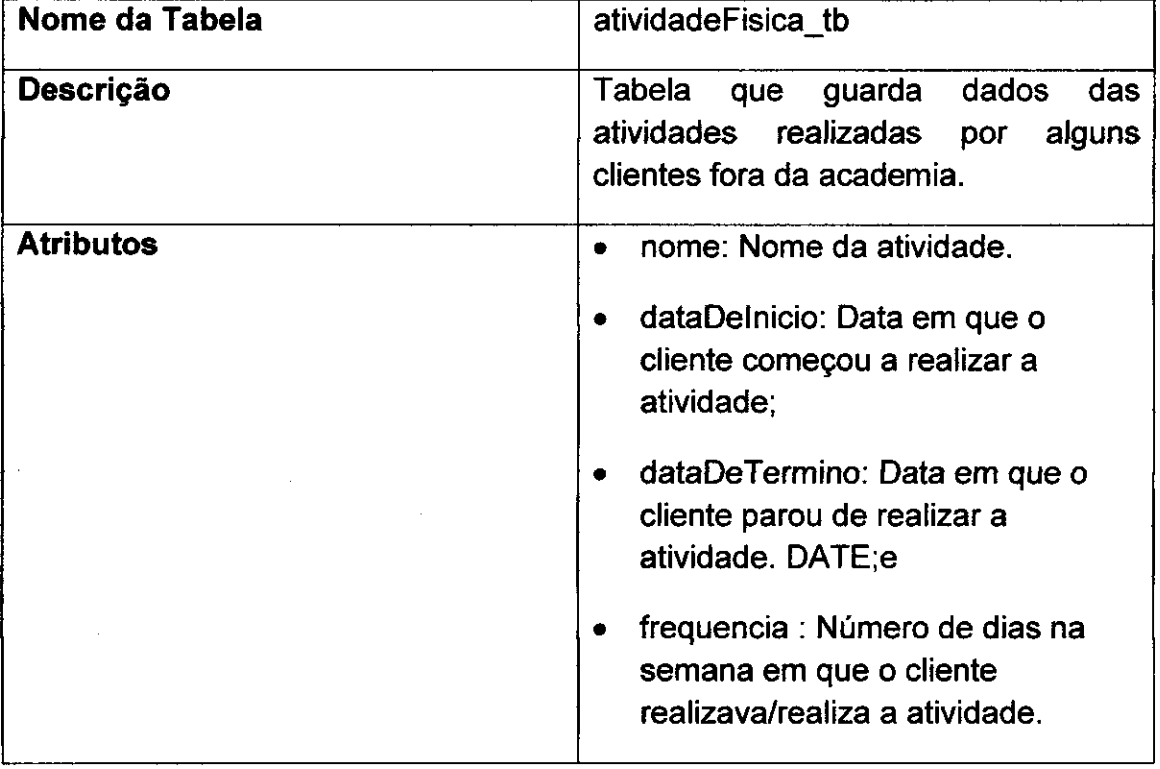

Tabela B.7 - Descrição da Tabela que armazena dados dos E-mails no BD Operacional.

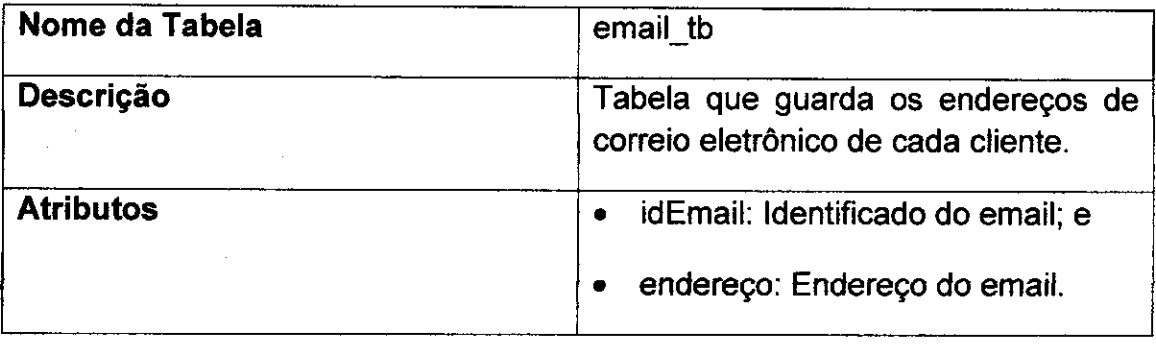

Tabela B.8 - Descrição da Tabela que armazena dados dos Objetivos no BD Operacional.

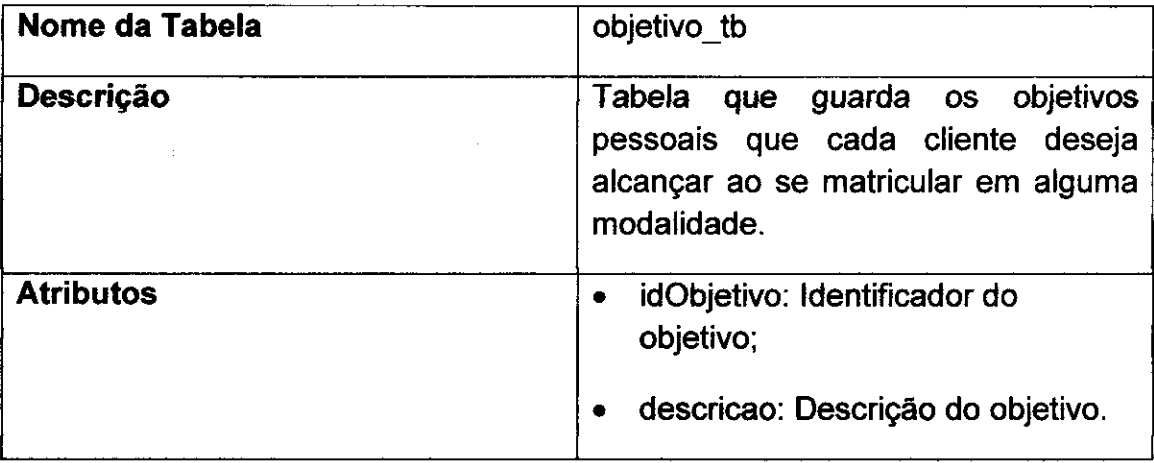

Tabela B.9 - Descrição da Tabela que armazena dados das Modalidades no BD Operacional.

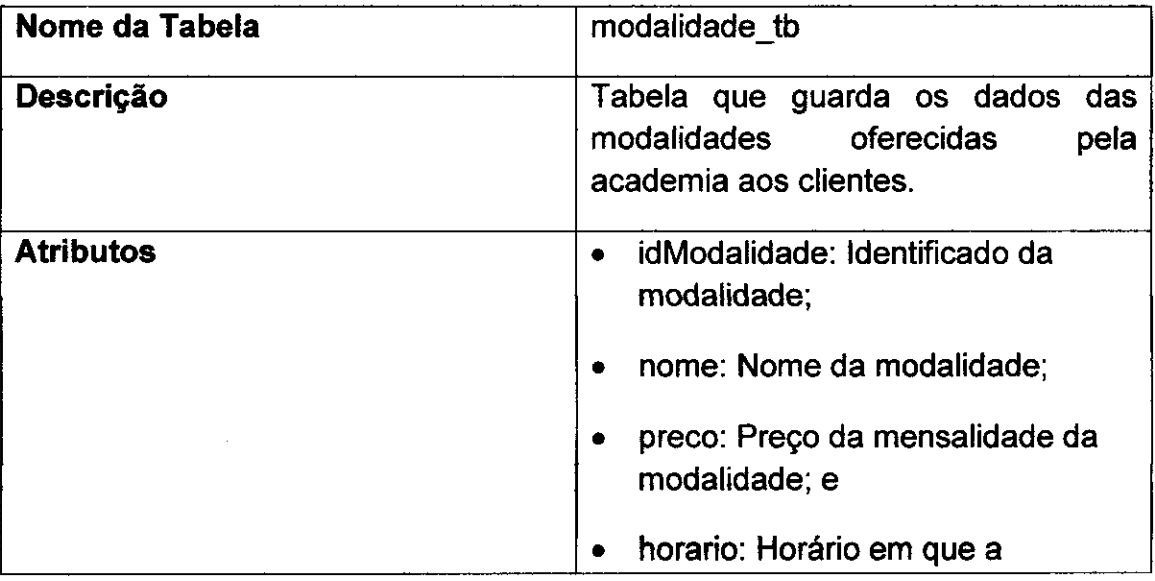

**modalidade e realizada.** 

**Tabela B.10 - Descricao da Tabela que armazena dados das Metricas no BD Operacional.** 

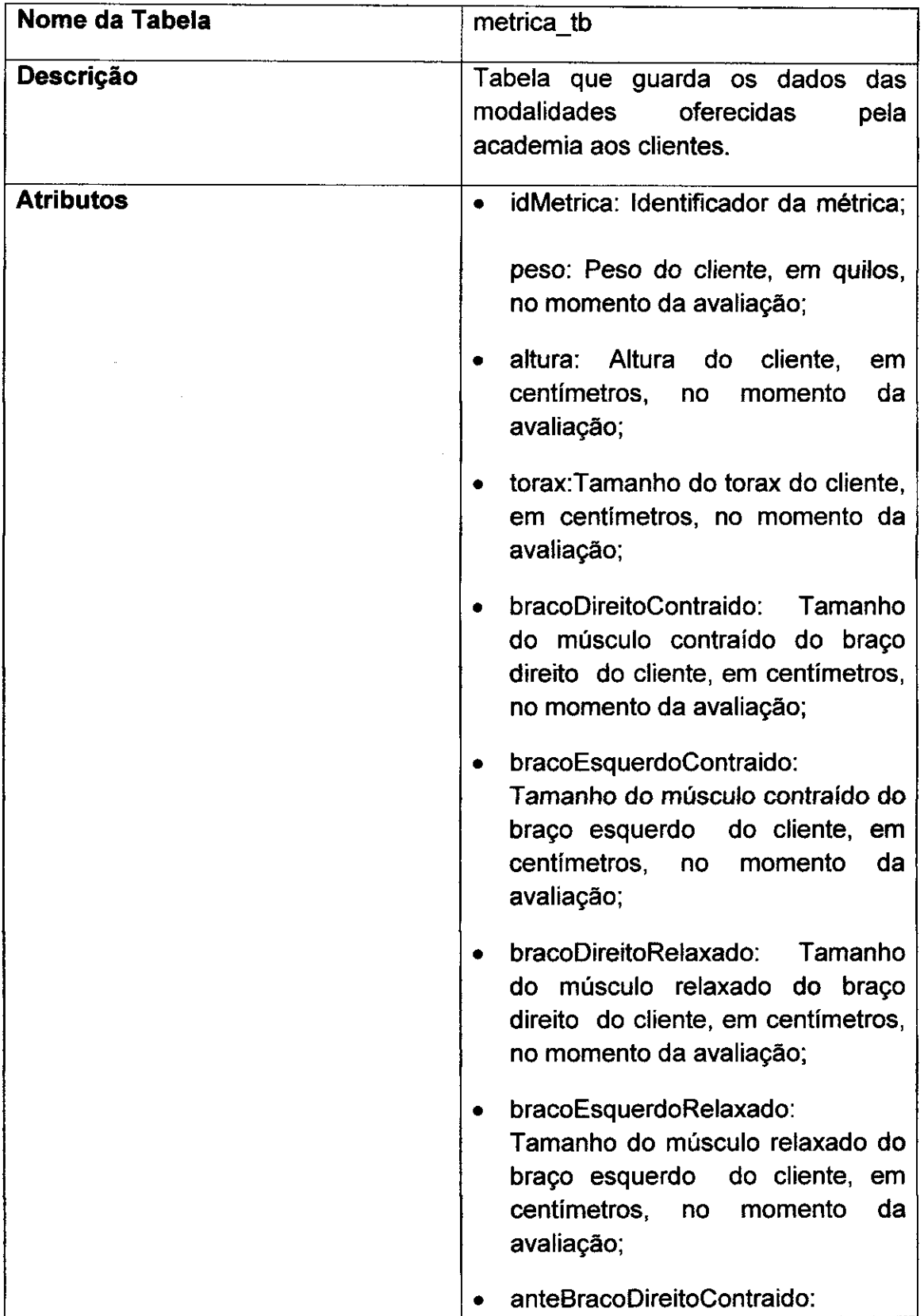

**5 9** 

Tamanho do músculo contraído do antebrago direito do cliente, em centimetros, no momento da avaliação;

- anteBracoEsquerdoContraido: Tamanho do músculo contraído do antebrago esquerdo do cliente, em centimetros, no momento da avaliação;
- anteBracoDireitoRelaxado: Tamanho do músculo relaxado do antebrago direito do cliente, em centimetros, no momento da avaliagao;
- anteBracoEsquerdoRelaxado: Tamanho do músculo relaxado do antebrago esquerdo do cliente, em centimetros, no momento da avaliagao;
- quadril: Tamanho do quadril do cliente, em centimetros, no momento da avaliação;
- cintura: Tamanho da cintura do cliente, em centimetros, no momento da avaliação;
- abdomen: Tamanho do abdomen do cliente, em centimetros, no momento da avaliação;
- coxaDireita: Tamanho da coxa direita do cliente, em centimetros, no momento da avaliagao;
- coxaEsquerda: Tamanho da coxa esquerda do cliente, em centimetros, no momento da avaliagao;
- pernaDireita: Tamanho do músculo

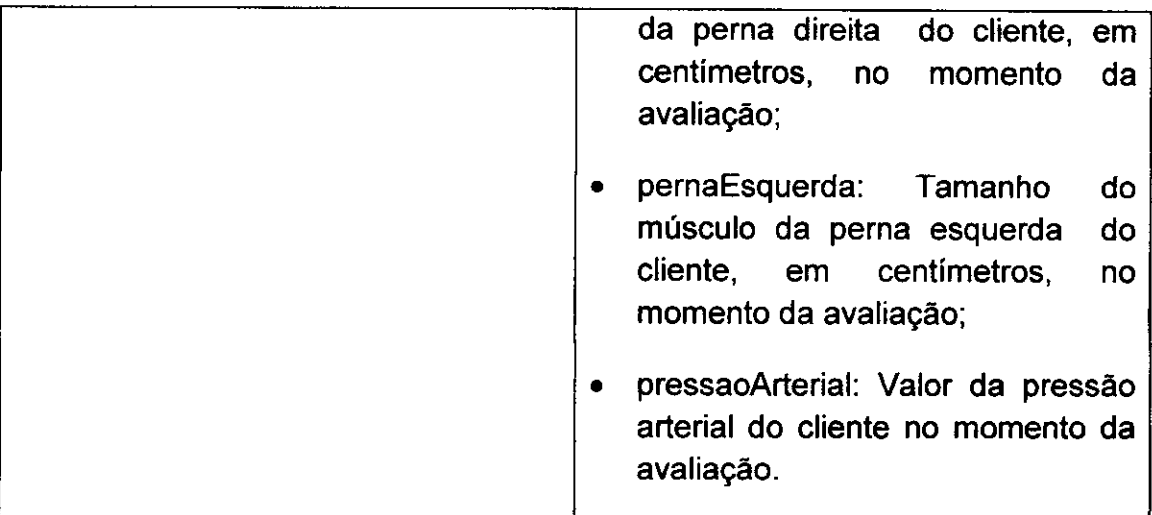

Tabela B.11 - Descrição da Tabela que armazena dados dos Equipamentos no BD **Operacional.** 

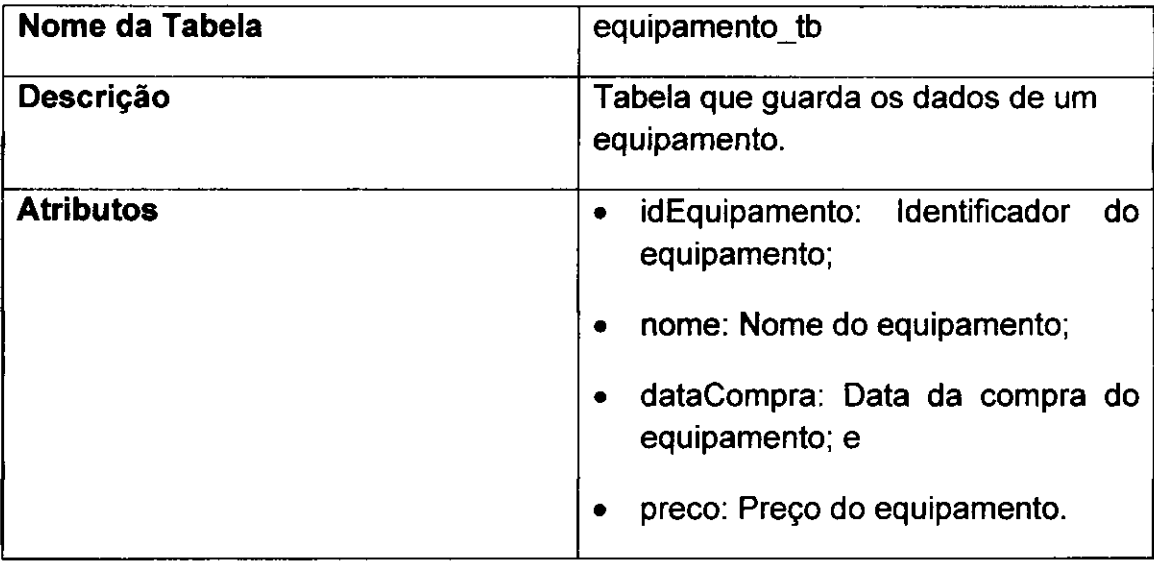

Tabela B.12 - Descrição da Tabela que armazena dados dos Exercícios no BD Operacional.

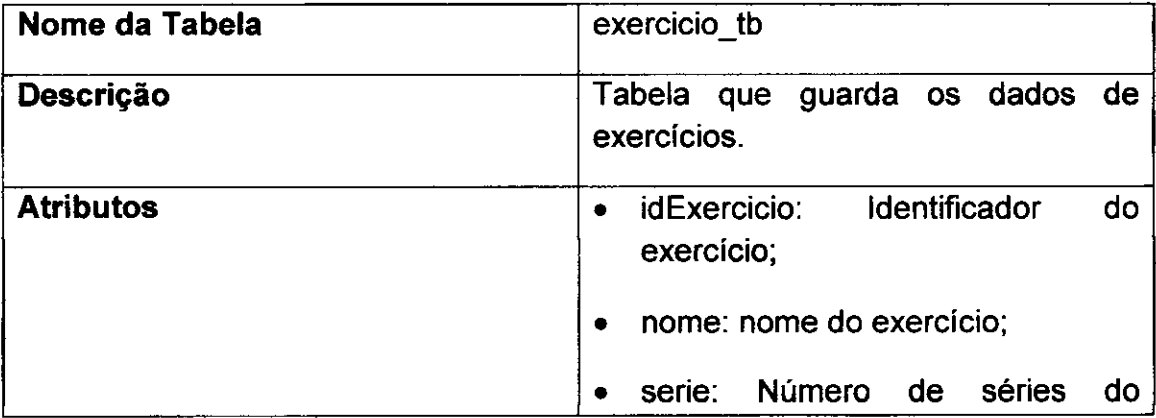

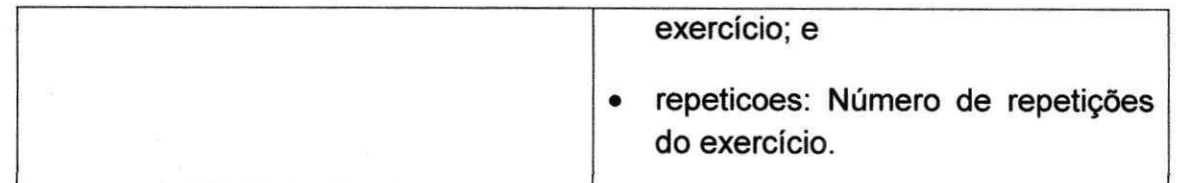

Tabela B.13 - Descrição da Tabela que armazena dados dos Programas no BD **Operacional.** 

e

 $\mathbf{r}$ 

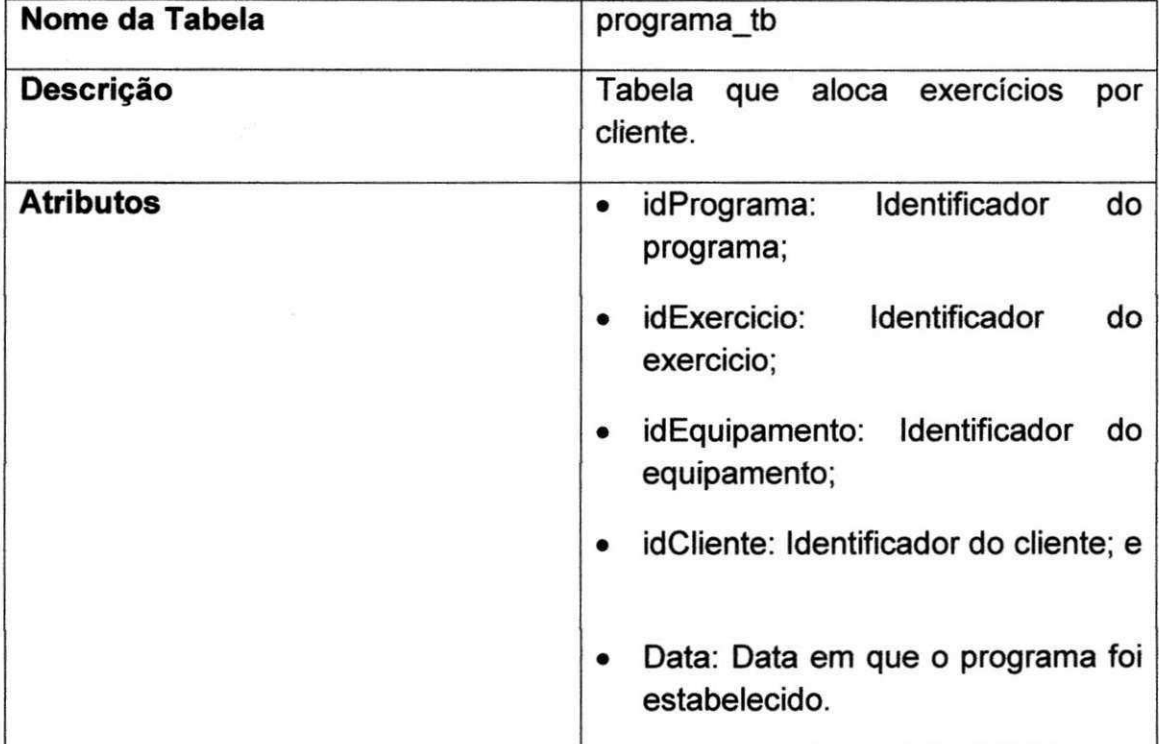

## **APÊNDICE "C" - Dicionário de Dados do BD Gerencial**

Tabela C.1 - Descrição da Tabela que armazena dados dos Clientes no BD Gerencial.

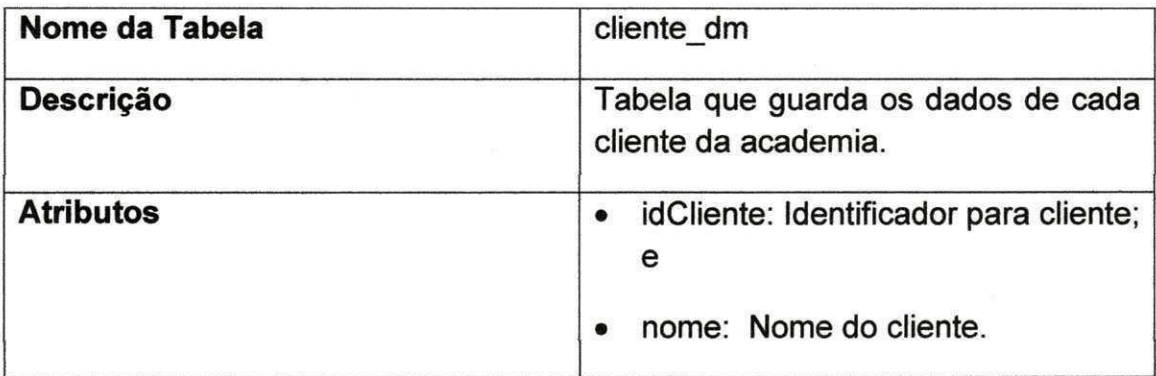

Tabela C.2 - Descrição da Tabela que armazena dados dos Empregados no BD Gerencial.

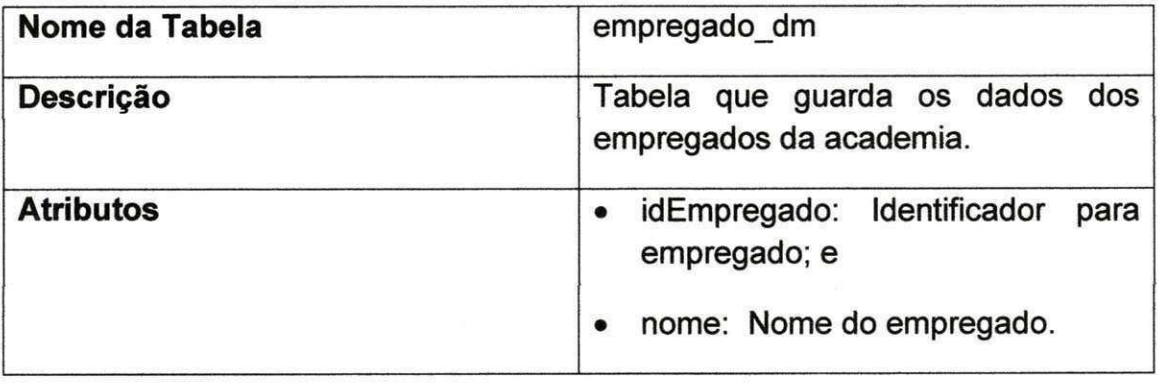

Tabela C.3 - Descrição da Tabela que armazena dados das Modalidades no BD Gerencial.

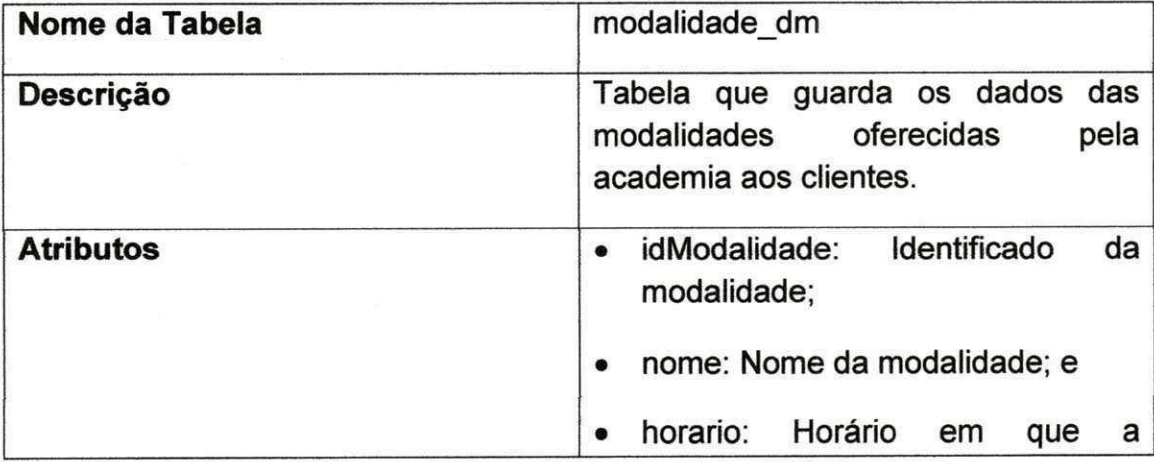

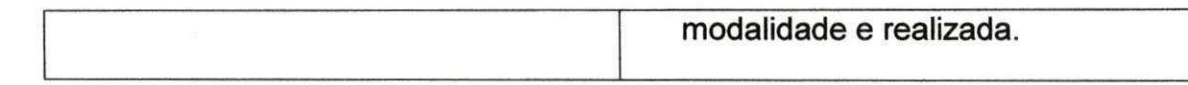

Tabela C.4 - Descrição da Tabela que armazena dados dos Exercícios no BD Gerencial.

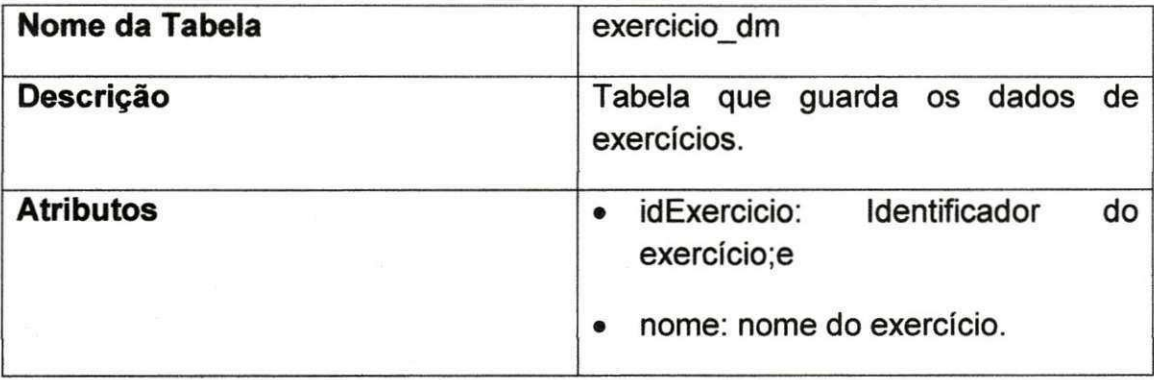

Tabela C.5 - Descrição da Tabela que armazena dados dos Equipamento no BD Gerencial.

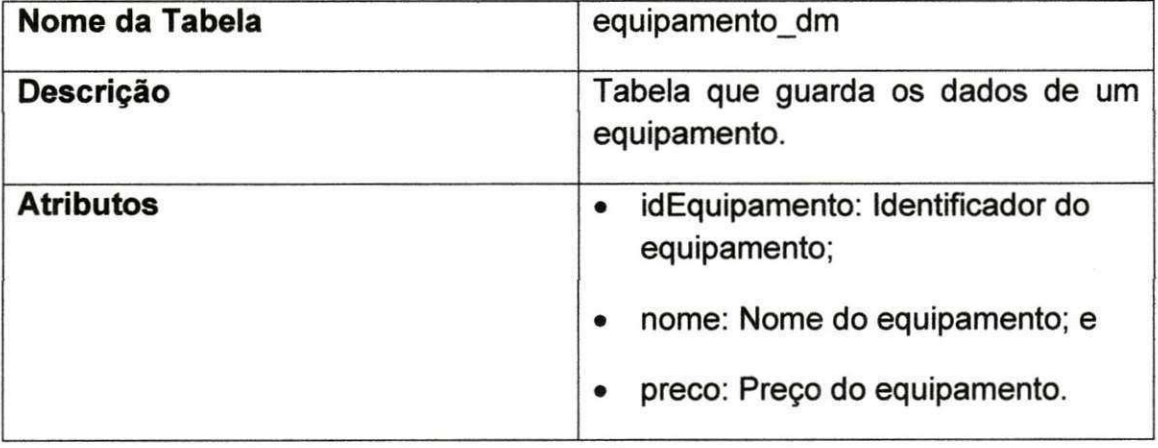

Tabela C.6 - Descrição da Tabela que armazena dados do Tempo no BD Gerencial.

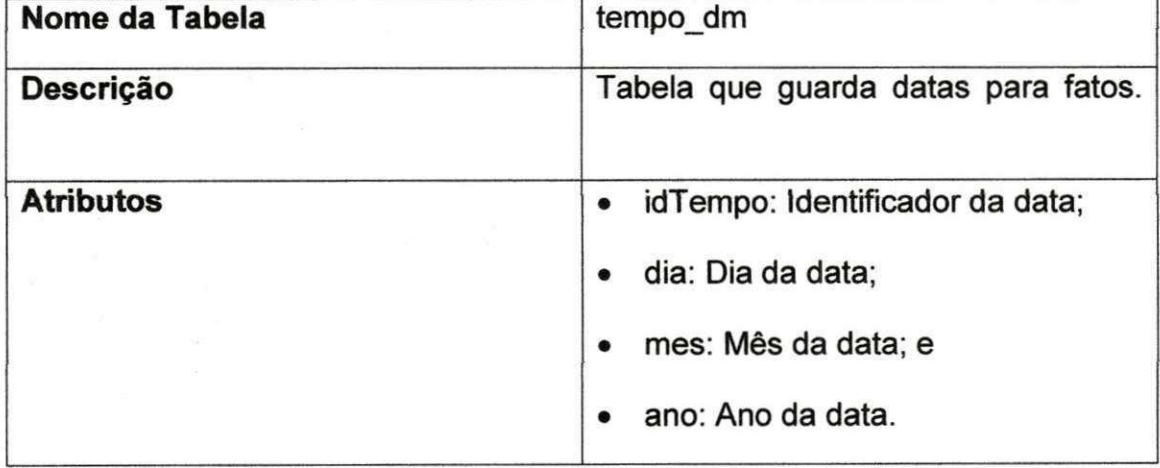

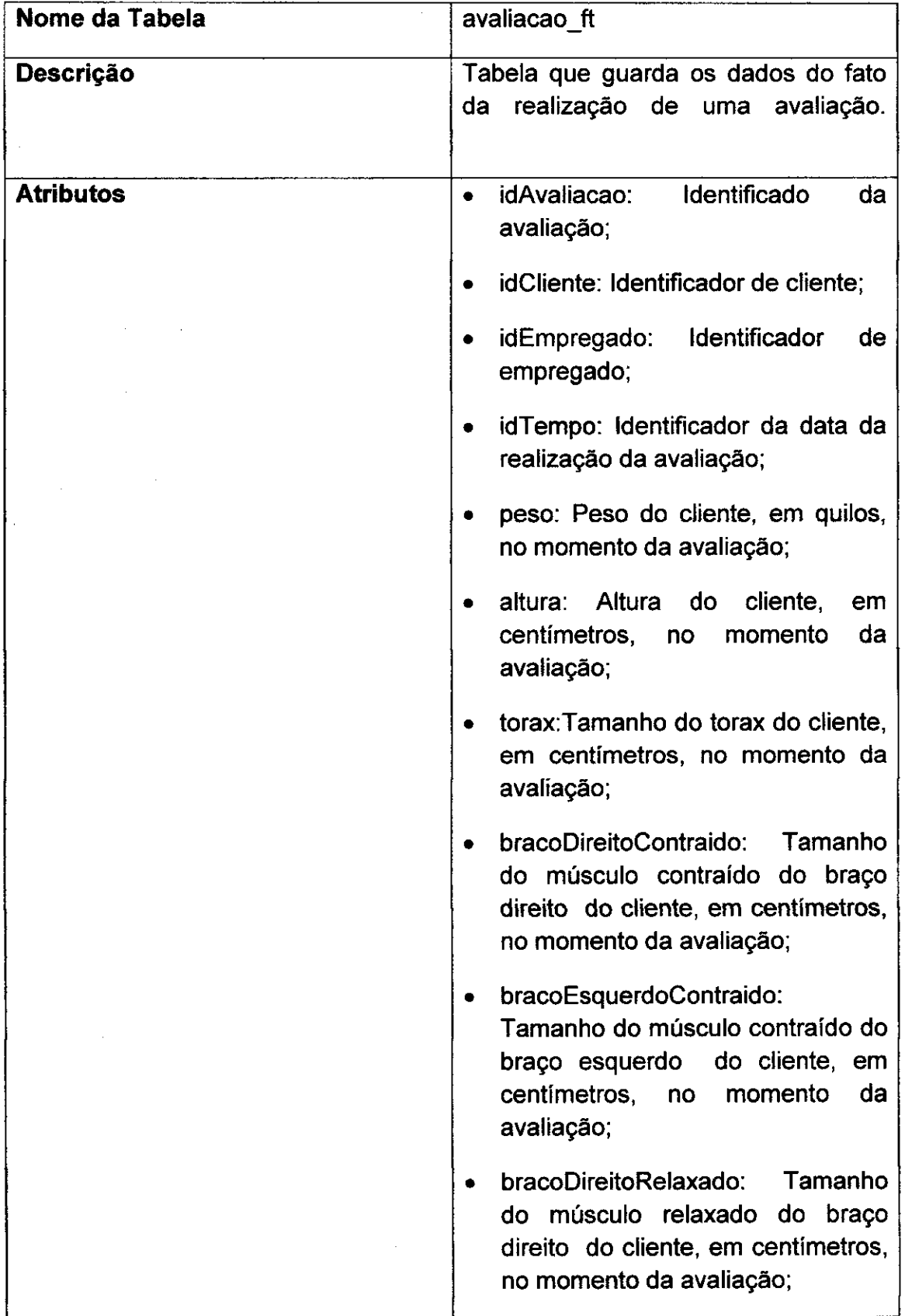

Tabela C.7 - Descrição da Tabela que armazena dados das Avaliações no BD Gerencial.

÷

 $\overline{1}$ 

• bracoEsquerdoRelaxado: Tamanho do músculo relaxado do brago esquerdo do cliente, em centimetros, no momento da avaliagao;

t.

- anteBracoDireitoContraido: Tamanho do músculo contraído do antebrago direito do cliente, em centimetros, no momento da avaliação;
- anteBracoEsquerdoContraido: Tamanho do músculo contraído do antebrago esquerdo do cliente, em centimetros, no momento da avaliação;
- anteBracoDireitoRelaxado: Tamanho do músculo relaxado do antebrago direito do cliente, em centimetros, no momento da avaliagao;
- anteBracoEsquerdoRelaxado: Tamanho do músculo relaxado do antebrago esquerdo do cliente, em centimetros, no momento da avaliação;
- quadril: Tamanho do quadril do cliente, em centimetros, no momento da avaliação;
- cintura: Tamanho da cintura do cliente, em centimetros, no momento da avaliação;
- abdomen: Tamanho do abdomen do cliente, em centimetros, no momento da avaliação;
- coxaDireita: Tamanho da coxa direita do cliente, em centimetros, no momento da avaliação;

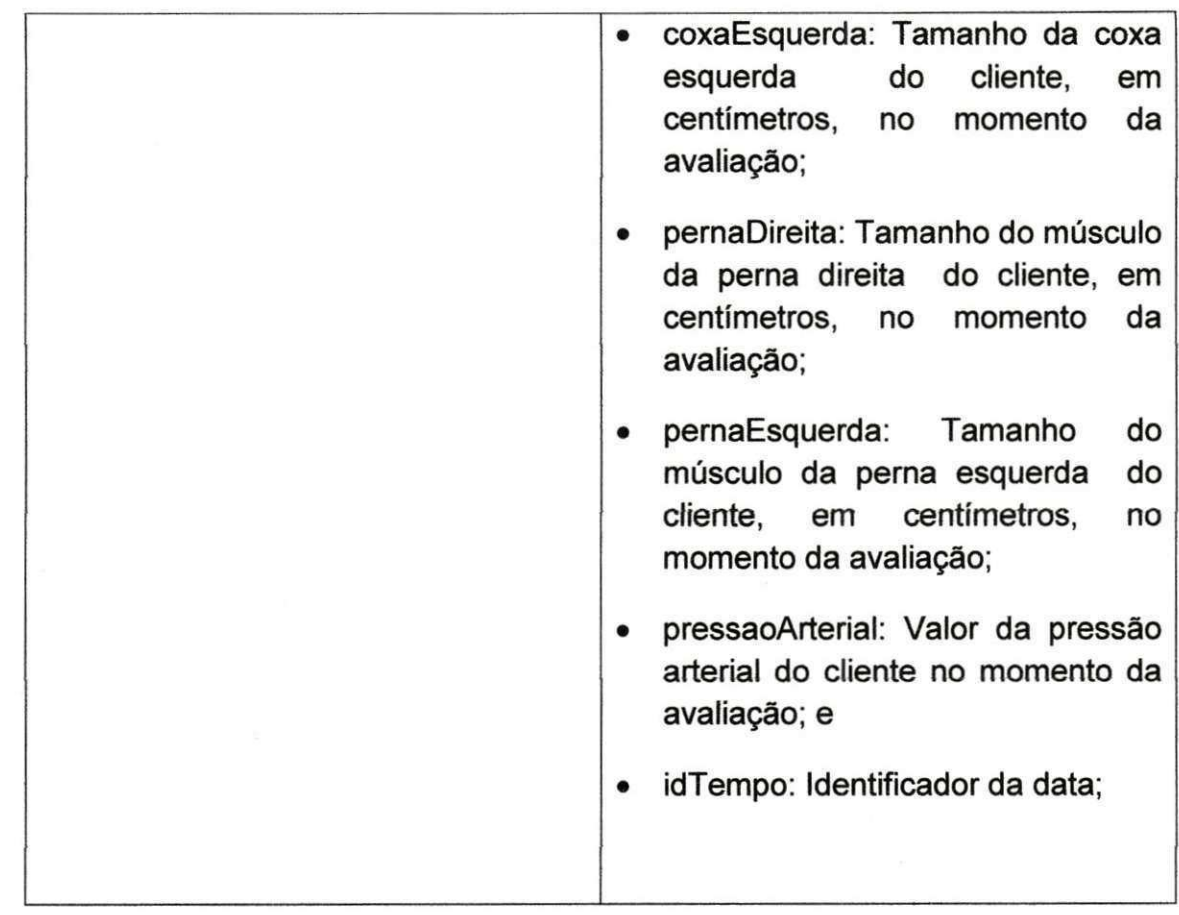

¢

 $\kappa$ 

Tabela C.8 - Descrição da Tabela que armazena dados das Matriculas no BD Gerencial.

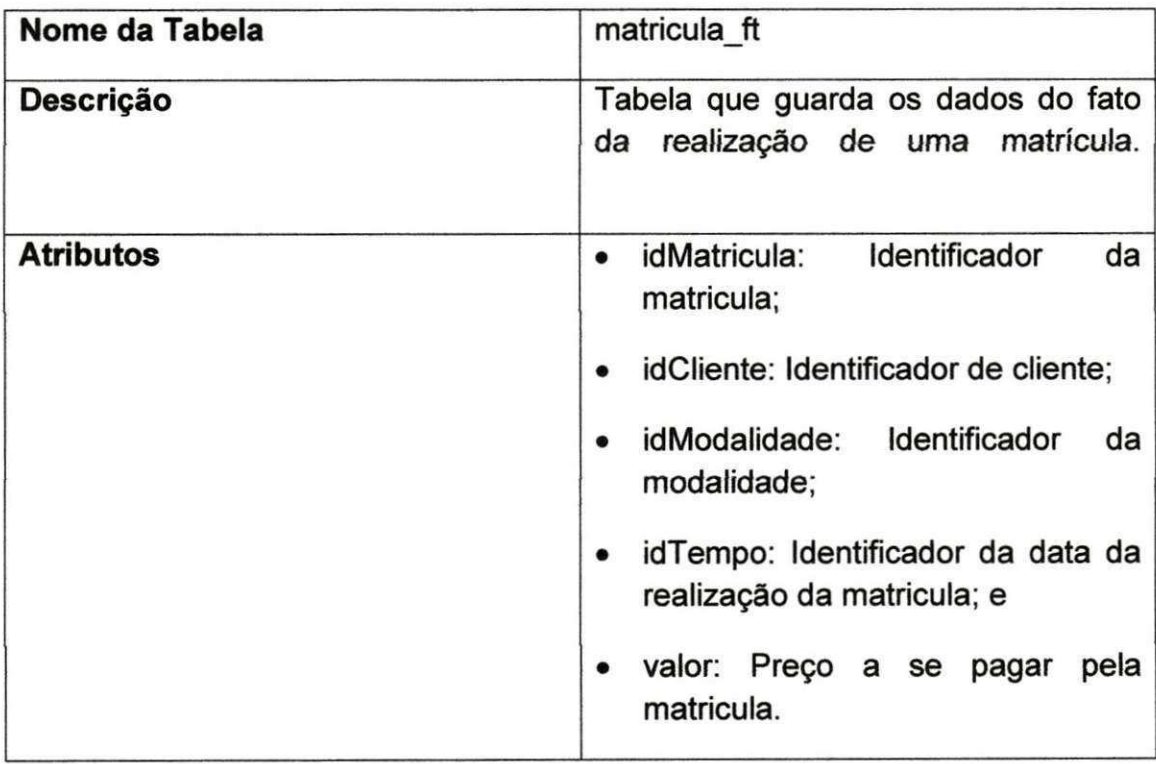

Tabela C.9 - Descrição da Tabela que armazena dados das Mensalidades no BD Gerencial.

0

 $\tilde{h}$ 

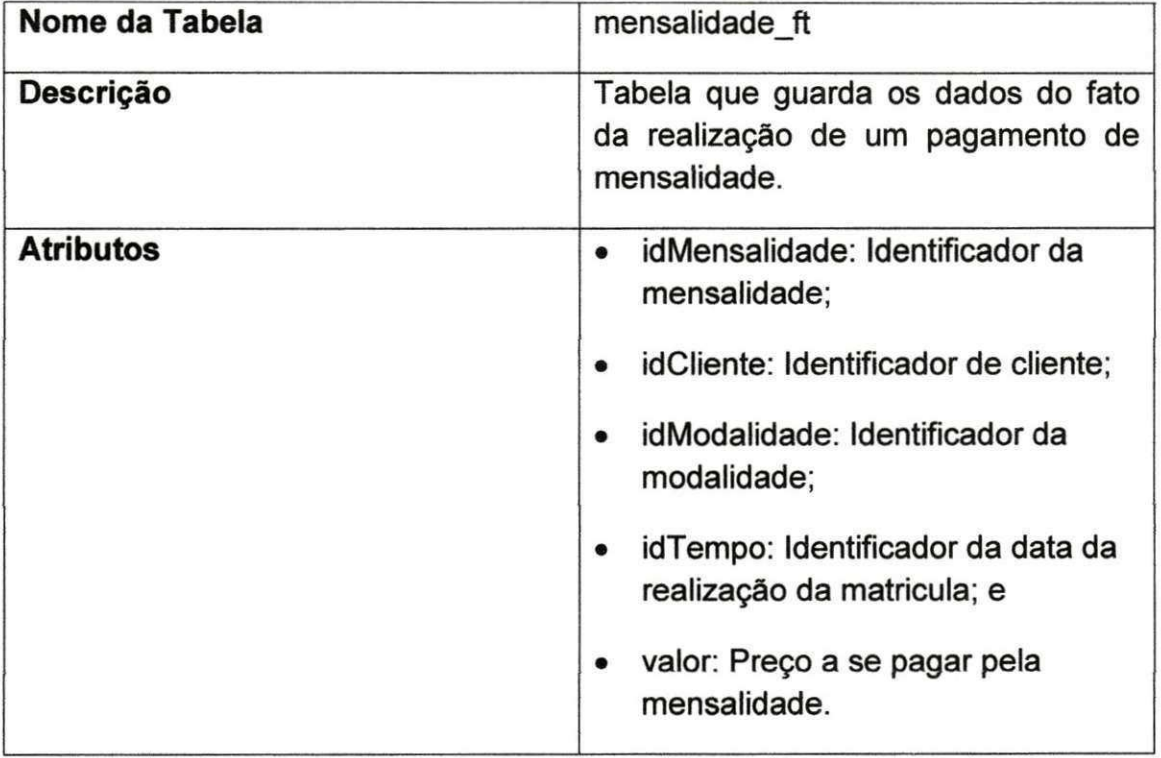

Tabela C.10 - Descrição da Tabela que armazena dados dos Programas no BD Gerencial.

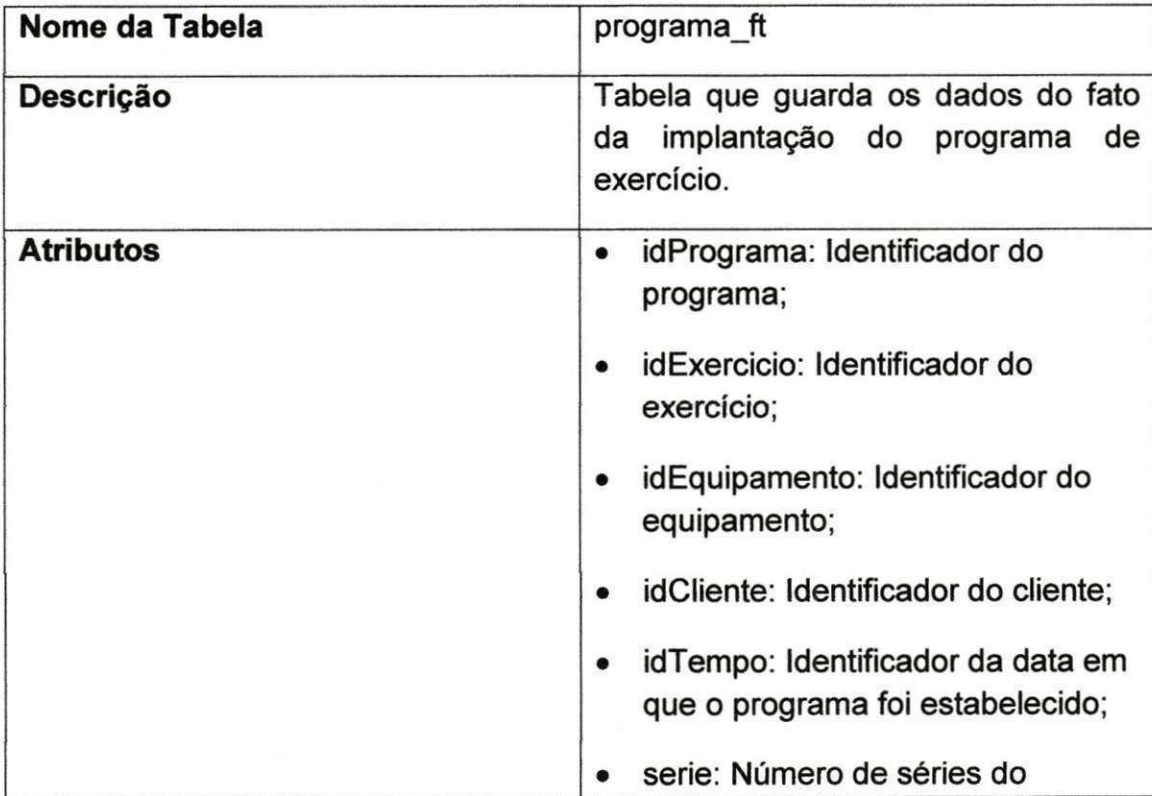

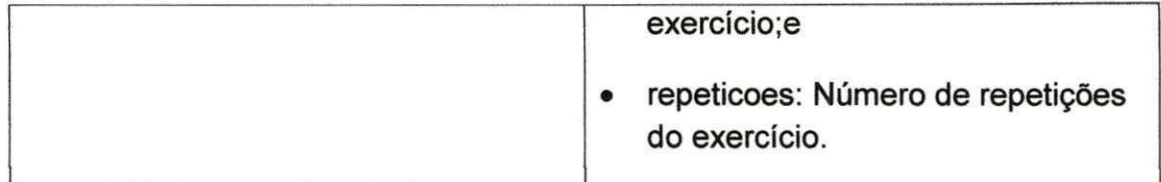

Tabela C.11 - Descrição da Tabela que armazena dados das Aquisições de Equipamentos no BD Gerencial.

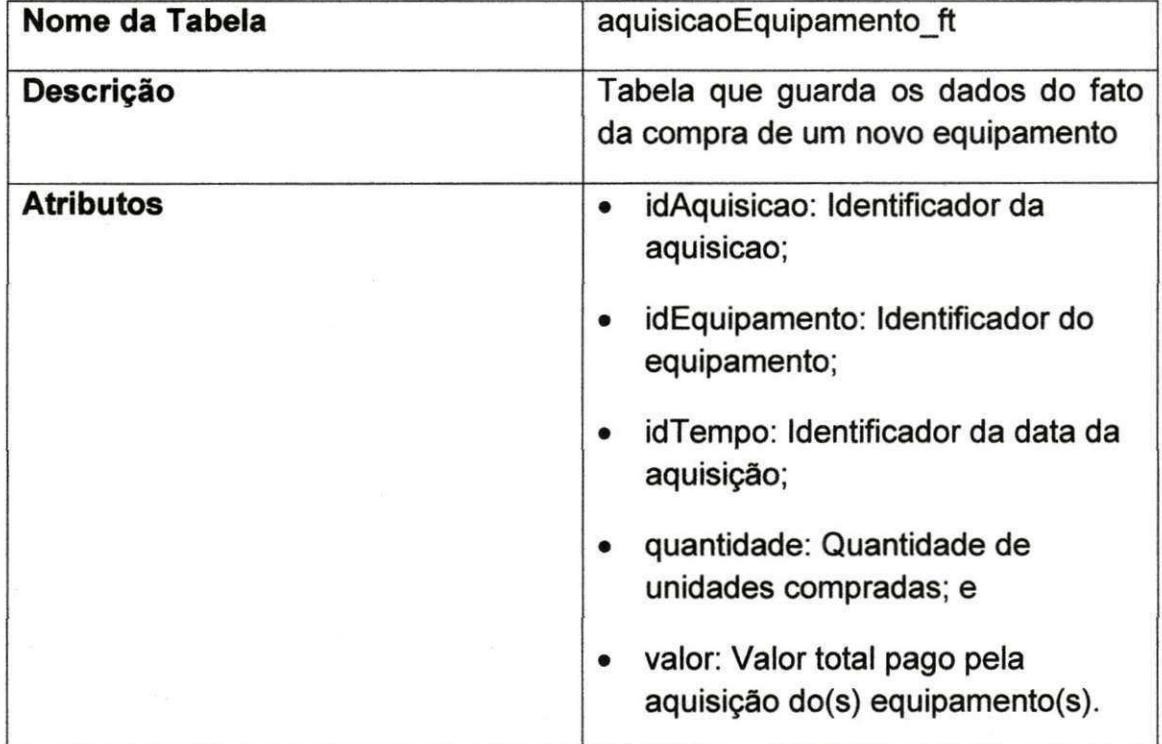

Tabela C.12 - Descrição da Tabela que armazena dados dos Pagamentos no BD Gerencial.

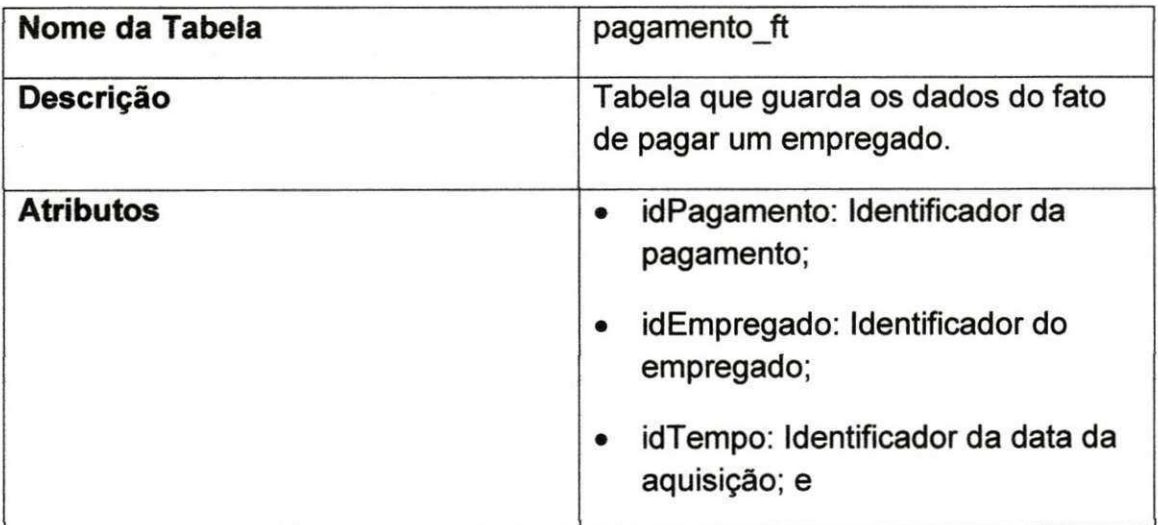

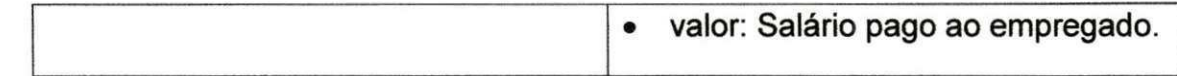

Tabela C.13 - Descrição da Tabela que armazena dados das Contratações no BD Gerencial.

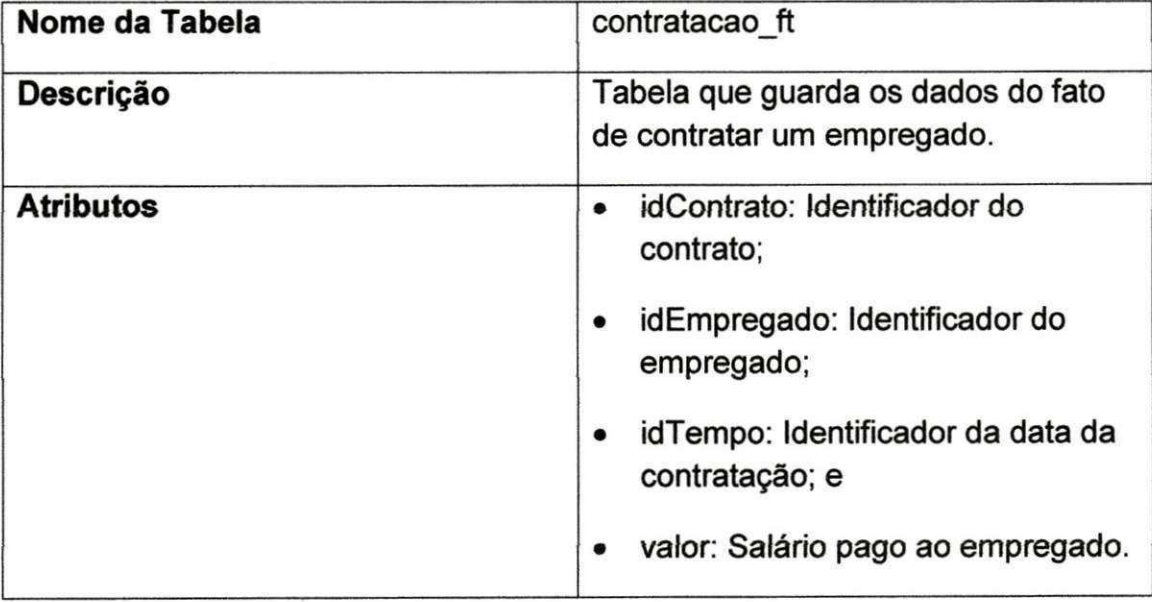

#### APÊNDICE "D" - Scripts das Consultas Gerenciais

1. Qual foi a variação de peso e métricas de um determinado cliente entre duas determinadas avaliações?

SELECT a2.peso - a.peso as vpeso, a2.altura - a.altura as valtura, a2.torax - a.torax as vtorax,

a2.braco\_d\_contraido - a.braco\_d\_contraido as vbraco\_d\_contraido, a2.braco\_e\_contraido - a.braco\_e\_contraido as vbraco\_e\_contraido, a2.braco d relaxado- a.braco d relaxado as vbraco d relaxado, a2.braco e relaxado- a.braco e relaxado as vbraco e relaxado, a2.ant\_braco\_d\_cont - a.ant\_braco\_d\_cont as vant\_braco\_d\_contraido, a2.ant braco e cont - a.ant braco e cont as vant braco e contraido, a2.ant braco d relax - a.ant braco d relax as vant braco d relaxado, a2.ant\_braco\_e\_relax - a.ant\_braco\_e\_relax as vant\_braco\_e\_relaxado, a2.quadril - a.quadril as vquadril, a2.abdomen- a.abdomen as vabdomen,

a2.coxa\_direita - a.coxa\_direita as vcoxa\_direita, a2.coxa\_esquerdaa.coxa\_esquerda as vcoxa\_esquerda, a2.perna\_direita - a.perna\_direita as vperna direita, a2.perna esqueda - a.perna esqueda as v perna esquerda

FROM avaliacao ft a, avaliacao ft a2, cliente dm c, tempo dm t, tempo\_dm t2

WHERE  $c$ .id = 1 and  $c$ .id = a.id cliente and  $c$ .id = a2.id cliente and

a.id  $tempo = t$ .id and a2.id  $tempo = t2$ .id and t.data =  $'01/01/05'$  and t2.data='01/01/07';

2. Qual o mês que a soma das vendas na academia é maior?

SELECT to\_char(t.data, 'MON') as M£S, COUNT(to\_char(t.data, 'MON')) as QUANTIDADE

FROM venda\_ft v, tempo\_dm t WHERE v.id tempo =  $t$ .id GROUP BY to\_char(t.data, 'MON')<br>ORDER BY COUNT(to\_char(t.data, 'MON')) DESC;  $\mathcal{A} = \frac{1}{2\sqrt{1-\frac{1}{2\sqrt{1-\frac{$ 

3. Quais clientes não evoluiram entre duas avaliações consecutivas?

```
SELECT DISTINCT c.nome
FROM avaliacao_ft a, avaliacao_ft a2, tempo_dm t, tempo_dm t2,
\mathsf{d}\mathsf{m}\mathsf{c}WHERE c.id = a.id cliente and
c.id = a2.id cliente and
a.id tempo = t.id and
a2.id tempo = t2.id and
t2.data > t.data and
a2.peso = a.peso and a2.altura = a.altura and a2.torax = a.torax and
```
a2.braco\_d\_contraido = a.braco\_d\_contraido and a2.braco\_e\_contraido = a.braco\_e\_contraido and a2.braco\_d\_relaxado = a.braco\_d\_relaxado and a2.braco e relaxado = a.braco e relaxado and a2.ant braco d cont = a.ant\_braco\_d\_cont and a2.ant\_braco\_e\_cont = a.ant\_braco\_e\_cont and a2.ant braco d relax = a.ant braco d relax and a2.ant braco e relax = a.ant braco e relax and a2.quadril = a.quadril and a2.abdomen = a.abdomen and

a2.coxa direita =  $a$ .coxa direita and a2.coxa\_esquerda = a.coxa esquerda and a2.perna direita  $=$  a.perna direita and a2.perna\_esqueda = a.perna\_esqueda;

4. Quais clientes não foram avaliados por um período superior a um mês?

SELECT c.nome FROM avaliacao ft a, cliente dm c WHERE c.id = a.id\_cliente and EXISTS(SELECT \*

FROM avaliacao ft a2, tempo dm t, tempo dm t2

WHERE c.id = a2.id cliente and a.id tempo = t.id and a2.id tempo = t2.id and to\_char(t2.data, 'MON') = to\_char(ADD\_MONTHS(t.data, 1), 'MON') and to char(t2.data, 'YEAR') = to char(t.data, 'YEAR') and t.data < t2.data) GROUP BY c.nome;

5. Quantos clientes pagaram a academia nos ultimos 3 anos durante o veraneio?

SELECT COUNT(c.nome) as Quantidade\_de\_Clientes FROM venda ft v, cliente dm c, tempo dm t, dual WHERE c.id = v.id cliente and v.id tempo = t.id and t.data between to\_date('01.01.2005','DD.MM.YYYY') and to\_date(SYSDATE) and (to\_char(t.data, 'MON') = 'JAN' or to\_char(t.data, •MON') = 'DEZ'

or to\_char(t.data, 'MON') = 'FEV' or to\_char(t.data, 'MON') = 'MAR');

6. Qual modalidade que mais traz dinheiro para academia?

SELECT m.nome, SUM(v.preco) as Reais FROM venda\_ft v, modalidade\_dm m WHERE v.id modalidade =  $m.id$ GROUP BY m.nome **ORDER BY SUM(v.preco) DESC**